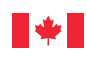

*Des milieux de travail équitables, sécuritaires et productifs*

# **Travail**

# **L'équité en matière d'emploi dans votre milieu de travail Programme de contrats fédéraux**

# **Étape 2 – Analyse de l'effectif**

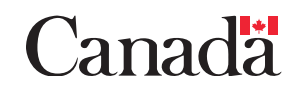

# Table des matières

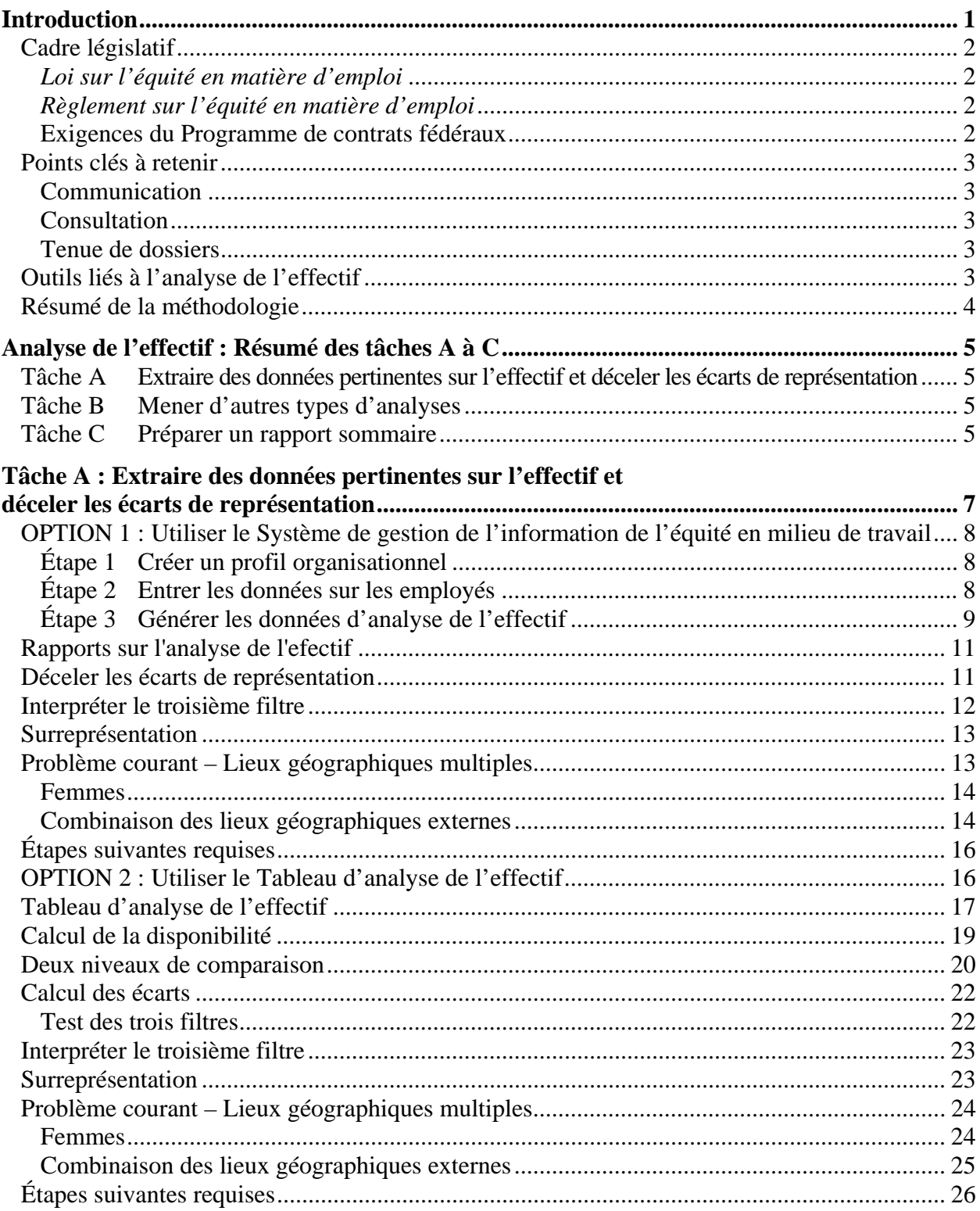

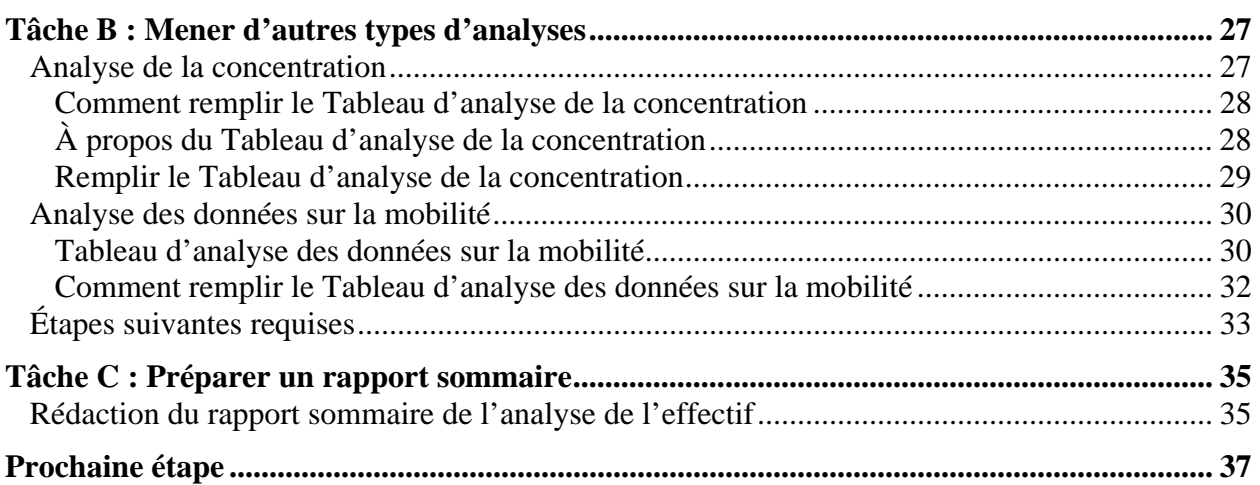

# **Introduction**

À l'étape 1, vous avez effectué une enquête sur l'effectif et recueilli des données sur la représentation des membres des groupes désignés. Vous êtes maintenant prêt à effectuer une analyse de l'effectif de votre entreprise. Cette analyse vous aidera à déterminer si, dans votre entreprise, la représentation des quatre groupes désignés travaillant dans des catégories professionnelles précises va de pair avec leur disponibilité dans l'ensemble de la population active canadienne. On détermine qu'il y a pleine représentation ou sous-représentation en comparant les données de représentation interne, ou le nombre de membres des groupes désignés dans chaque catégorie professionnelle au sein de l'effectif, aux données de disponibilité externe (c'est-à-dire le nombre attendu de membres des groupes désignés dans chaque catégorie professionnelle dans la population active canadienne appropriée).

Si la représentation des membres des groupes désignés au sein de votre effectif n'est pas égale ou supérieure aux données de disponibilité externe appropriées, c'est qu'il existe des écarts de représentation. Les résultats de votre analyse de l'effectif deviendront le fondement de l'étude des systèmes d'emploi que vous allez mener pour comprendre pourquoi ces écarts existent. Il se peut que votre entreprise trouve des secteurs où les membres des groupes désignés sont bien représentés, ce qui signifie que le nombre de groupes désignés dans une catégorie professionnelle donnée est adéquat compte tenu de la disponibilité attendue (c'est-à-dire celle tirée des données recueillies dans le recensement et dans l'Enquête sur la participation et les limitations d'activités). Dans un tel cas, il se peut que vous soyez capable de déterminer les pratiques favorables en place qui ont abouti à une bonne représentation. Ces bonnes pratiques pourraient même être transférables aux secteurs où la représentation est déficiente.

En suivant les instructions fournies dans la présente étape, votre entreprise effectuera une analyse de l'effectif approfondie qui répond aux normes du Programme de contrats fédéraux. Pour vous aider davantage, un certain nombre de modèles sont fournis dans les annexes à la fin du présent guide.

La présente introduction fournit des renseignements contextuels et sommaires sur l'analyse de l'effectif, notamment :

- un résumé du cadre législatif, c'est-à-dire ce qui est requis pour satisfaire aux exigences de la *Loi sur l'équité en matière d'emploi,* du *Règlement sur l'équité en matière d'emploi*  et du Programme de contrats fédéraux;
- les points clés à retenir;
- la liste des outils inclus dans ce guide;
- un résumé de la méthodologie à utiliser pour effectuer une analyse de l'effectif; cette méthodologie est décrite plus en détail dans les trois tâches de la présente section de l'étape 2.

# **Cadre législatif**

En tant qu'entreprise mettant en œuvre l'équité en matière d'emploi dans votre milieu de travail, vous devez effectuer une analyse de l'effectif en vertu de la *Loi sur l'équité en matière d'emploi*, du *Règlement sur l'équité en matière d'emploi* et du Programme de contrats fédéraux.

# **Loi sur l'équité en matière d'emploi**

Le paragraphe 9(1) oblige votre entreprise à recueillir des renseignements sur son effectif et à effectuer des analyses sur celui-ci afin de mesurer le niveau de sous-représentation des membres des groupes désignés dans chaque catégorie professionnelle.

# **Règlement sur l'équité en matière d'emploi**

Les articles 6 et 7 expliquent en détail les exigences liées à l'analyse de l'effectif et précisent notamment que l'objet d'une telle analyse est de déterminer :

- le nombre des membres des groupes désignés au sein de votre entreprise;
- la représentation des membres des groupes désignés pour chaque catégorie professionnelle de l'effectif de votre entreprise, par comparaison avec leur représentation dans l'ensemble de la population apte au travail ou avec les secteurs de la population apte au travail dans lesquels votre entreprise devra choisir ses employés.

# **Exigences du Programme de contrats fédéraux**

Selon l'exigence 5, votre entreprise doit réaliser une analyse de l'effectif. Votre entreprise doit satisfaire à cette exigence en :

- $\checkmark$  analysant les données sur la représentation interne recueillies au cours de l'enquête sur l'effectif en comparant les données en question avec la disponibilité externe appropriée;
- $\checkmark$  analysant la concentration, si concentration il y a, des employés membres des quatre groupes désignés dans les catégories professionnelles en comparant leur distribution à celle des autres employés;
- $\checkmark$  analysant où se situent les quatre groupes désignés dans les échelles de salaire des catégories professionnelles de l'équité en matière d'emploi en comparaison des employés ne faisant pas partie du groupe désigné;
- $\checkmark$  analysant les parts d'embauches, de promotions et de cessations de fonctions des employés membres des groupes désignés par rapport à celles des autres employés;
- $\checkmark$  préparant un rapport sommaire des résultats de toutes les analyses dont il vient d'être question.

# **Points clés à retenir**

Tout au long du processus d'analyse de l'effectif et du processus d'équité en matière d'emploi, votre entreprise doit assurer une communication régulière en ce qui concerne les activités liées à l'équité en matière d'emploi; consulter les employés, la direction, les agents négociateurs et les représentants des employés; et tenir des dossiers appropriés tout en effectuant une analyse de l'effectif.

# **Communication**

En communiquant avec les employés, la direction, les agents négociateurs et les représentants des employés, votre entreprise crée un climat de compréhension, d'engagement et de soutien qui contribuera à l'efficacité et au succès de la mise en œuvre de l'équité en matière d'emploi. Il est important qu'elle informe tous les acteurs de l'entreprise des mesures qu'elle entend prendre pour effectuer une analyse de l'effectif.

# **Consultation**

Vous devez inviter les employés, la direction, les agents négociateurs et les représentants des employés à discuter des questions relatives à l'analyse de l'effectif à tout moment durant le processus. Communiquez le plus rapidement possible les résultats de l'analyse de l'effectif afin d'obtenir une rétroaction initiale ou des idées pouvant peut-être expliquer pourquoi ces écarts ont été décelés avant de mener l'étude des systèmes d'emploi.

# **Tenue de dossiers**

Une bonne tenue de dossiers sur les mesures qu'a adoptées votre entreprise pour effectuer une analyse de l'effectif est d'une grande importance. Il est essentiel de conserver des dossiers électroniques ou des copies papier du processus au cas où des erreurs se seraient glissées et que vous deviez revoir votre analyse de l'effectif, ou au cas où vous faites l'objet d'une vérification de conformité et que vous deviez prouver que vous avez suivi les procédures adéquates.

# **Outils liés à l'analyse de l'effectif**

L'étape 2 vous fournit divers outils et modèles qui vous aideront à effectuer l'analyse de l'effectif.

#### *Outils clés*

- *Système de gestion de l'information sur l'équité en milieu de travail (www.travail.gc.ca)*
- *Tableau d'analyse de l'effectif (annexe 2A)*
- *Rapport statistique sur l'équité en matière d'emploi (www.travail.gc.ca)*
- *Tableau d'analyse de la concentration (annexe 2B) Chiffrier électronique Excel*
- *Tableau d'analyse des données sur la mobilité (annexe 2C) Chiffrier électronique Excel*

# **Résumé de la méthodologie**

Pour effectuer l'analyse de l'effectif de votre entreprise, vous devez choisir l'une des deux options suivantes :

**1) Le Système de gestion de l'information sur l'équité en milieu de travail (SGIÉMT)**  Le SGIÉMT, qui a remplacé le Système informatisé de présentation des rapports d'équité en matière d'emploi (SIPREME), est une application en ligne s'adressant aux employeurs participant au Programme légiféré d'équité en matière d'emploi (PLÉME) et au Programme de contrats fédéraux (PCF). Le système compte des outils d'analyse et des modèles qui aident les employeurs à respecter leurs obligations en vertu de la *Loi sur l'équité en matière d'emploi*. On incite fortement votre organisation à choisir cette option parce qu'elle élimine les longs calculs et met rapidement à votre disposition les tableaux détaillés requis.

## **2) Le Tableau d'analyse de l'effectif**

Il se peut que votre entreprise souhaite effectuer l'analyse à l'aide du Tableau d'analyse de l'effectif (**annexe 2A**). Si vous choisissez cette option, vous devrez consulter le Rapport statistique sur l'équité en matière d'emploi pour trouver les données pertinentes sur la disponibilité externe.

Si les données sont disponibles, vous évaluerez de manière plus détaillée la représentation des membres des groupes désignés dans le lieu de travail à l'aide d'une analyse de la concentration et d'une analyse des données sur la mobilité, le cas échéant. Enfin, vous devez préparer un sommaire des résultats de votre analyse de l'effectif.

#### *Après avoir terminé l'étape 2, vous aurez fait ce qui suit :*

- 3 *comparé la représentation des quatre groupes désignés par catégorie professionnelle dans votre entreprise avec leur disponibilité dans le marché du travail approprié;*
- 3 *relevé les écarts de représentation importants des membres des groupes désignés au sein de votre effectif;*
- 3 *effectué une analyse de la concentration, au besoin, pour déterminer si les membres des groupes désignés sont concentrés dans des professions précises;*
- 3 *effectué une analyse des données sur la mobilité pour déterminer quelles parts des embauches, des promotions et des cessations de fonctions représentent les membres des groupes désignés au sein de votre effectif;*
- 3 *rédigé un rapport sommaire détaillant les résultats de votre analyse de l'effectif et la méthodologie employée; relevé les secteurs où il y a une sous-représentation importante pour vous aider à diriger votre étude des systèmes d'emploi.*

# **Tâche A Extraire des données pertinentes sur l'effectif et déceler les écarts de représentation**

Vous devez choisir entre le Système de gestion de l'information de l'équité en milieu de travail et le Tableau d'analyse de l'effectif pour faire l'analyse des données recueillies durant l'enquête sur l'effectif. Vous trouverez des instructions détaillées sur la manière d'effectuer une analyse de l'effectif à l'aide de ces deux options.

## **Tâche B Mener d'autres types d'analyses**

Pour évaluer encore mieux la représentation de membres des groupes désignés en milieu de travail, vous pouvez faire deux autres types d'analyse. Vous devrez procéder à l'analyse de la concentration si au moins vingt membres d'un groupe désigné sont « concentrés » dans une catégorie professionnelle de l'équité en matière d'emploi en particulier. Vous devrez aussi faire une analyse des données sur la mobilité si vous avez les données nécessaires pour le faire ou si l'entreprise fait l'objet d'une vérification de conformité de suivi. Des instructions détaillées sur la manière d'effectuer les deux types d'analyse sont fournies.

# **Tâche C Préparer un rapport sommaire**

Votre dernière tâche consiste à préparer un rapport sommaire expliquant les résultats de votre analyse de l'effectif. Vous devrez y inclure une description de la méthodologie employée pour mener à bien le processus et une liste des catégories professionnelles de l'équité en matière d'emploi où des écarts de représentation ont été constatés pour chaque groupe désigné.

# **Tâche A : Extraire des données pertinentes sur l'effectif et déceler les écarts de représentation**

Votre première tâche dans le cadre de l'analyse de l'effectif consiste à comparer, à l'aide des renseignements recueillis au cours de l'enquête sur l'effectif, le nombre de membres des groupes désignés faisant partie de votre effectif à celui de l'ensemble de la population active canadienne. Vous devez comparer la « représentation interne » (c'est-à-dire le nombre de membres des groupes désignés dans les catégories professionnelles de votre effectif) à la « disponibilité externe » (c'est-à-dire le nombre attendu de membres des groupes désignés dans chaque catégorie professionnelle de l'équité en matière d'emploi) selon les données tirées du recensement ou de l'Enquête sur la participation et les limitations d'activités. Une fois que vous aurez fait cette comparaison, vous devez évaluer les résultats pour déceler les écarts. Un « écart » est une différence négative entre le nombre réel d'employés des groupes désignés dans l'effectif interne et le nombre attendu en fonction de la disponibilité externe. Les écarts que vous relevez dans votre analyse de l'effectif deviendront le principal objet de votre étude des systèmes d'emploi.

*L'Enquête sur la participation et les limitations d'activités est une enquête nationale conçue pour recueillir des renseignements sur les adultes et les enfants handicapés, c'est-à-dire ceux dont les activités quotidiennes sont limitées en raison d'un handicap ou d'un problème de santé. L'Enquête fournit des renseignements essentiels sur la prévalence de diverses incapacités, les soutiens offerts aux personnes handicapées, leur profil d'emploi, leur revenu et leur participation à la société.*

#### *Après avoir terminé la tâche A, vous aurez fait ce qui suit :*

- 3 *utilisé soit le Système de gestion de l'information de l'équité en milieu de travail (SGIÉMT), soit le Tableau d'analyse de l'effectif pour comparer les données sur l'effectif interne de votre entreprise aux données sur la disponibilité externe;*
- 3 *relevé les écarts de représentation des membres des groupes désignés au sein de catégories professionnelles précises;*
- 3 *analysé les écarts relevés à l'aide du test des trois filtres afin de voir s'ils sont suffisamment importants pour nécessiter un examen plus approfondi durant l'étude de vos systèmes d'emploi.*

Pour faire cette comparaison, vous devez choisir entre l'option 1 (SGIÉMT) ou l'option 2 (Tableau d'analyse de l'effectif). Vous trouverez ci-dessous une brève description de chaque option, suivie d'une présentation plus détaillée des étapes.

**OPTION 1** : Vous pouvez utiliser le SGIÉMT pour faire la comparaison entre la représentation interne et la disponibilité externe des membres des groupes désignés dans des catégories professionnelles précises.

Nous vous recommandons fortement d'utiliser ce logiciel, car il a été élaboré expressément pour procéder à l'analyse de l'effectif et pour répondre aux exigences du Programme de contrats fédéraux.

Vous pouvez accéder le SGIÉMT à partir de l'adresse : **www.travail.gc.ca**.

**OPTION 2 :** Vous pouvez aussi faire l'analyse de l'effectif à l'aide du système de ressources humaines de votre entreprise en utilisant le Tableau d'analyse de l'effectif qui se trouve à l'**annexe 2A**.

Choisissez **une seule** de ces options et suivez les étapes décrites ci-dessous.

# **OPTION 1 : Utiliser le Système de gestion de l'information de l'équité en milieu de travail**

Pour accéder au SGIÉMT, vous devez d'abord disposer d'un numéro d'employeur, d'un nom d'utilisateur et d'un mot de passe, qu'on peut obtenir en communiquant avec l'administrateur du SGIÉMT à l'adresse suivante : **weims@labour-travail.gc.ca**.

Pour obtenir de plus amples détails, veuillez consulter le Guide d'utilisation du SGIÉMT à l'adresse www.travail.gc.ca. Vous pouvez obtenir des réponses à vos questions liées au SGIÉMT en composant le numéro d'assistance, soit le 819-953-7510.

Une fois que vous aurez accédé au SGIÉMT, on vous demandera de suivre les étapes ci-dessous **:** 

# **Étape 1 Créer un profil organisationnel**

Une fois qu'elle aura ouvert une session, votre organisation devra saisir de l'information générale sur ses activités (p. ex. le nom de l'entreprise, la région, la division, l'adresse et le nom de la personne qui est chargée du dossier de l'équité en matière d'emploi).

# **Étape 2 Entrer les données sur les employés**

La prochaine étape consiste à saisir de l'information détaillée sur chacun des employés de votre organisation (il faut saisir les détails de chacun des employés, même de ceux qui n'ont pas répondu ou remis le questionnaire d'auto-identification); cette information sera comparée plus tard aux données sur la population active externe. Le tout doit se faire dans la section intitulée « Employés de (le nom de votre organisation) » du menu principal.

Vous devez fournir les renseignements suivants **pour chaque employé** :

- le numéro ou le code d'identification de l'employé;
- la date d'embauche, de promotion ou de cessation de fonctions, s'il y a lieu;
- le sexe;
- le statut de membre d'un groupe désigné (si l'employé est un Autochtone, une personne handicapée ou un membre d'une minorité visible); cette information est recueillie au cours de l'enquête sur l'effectif;
- statut d'emploi;
- la région métropolitaine de recensement (RMR), la province ou le territoire où l'employé travaille (si l'employé travaille hors d'une RMR, indiquez le code de province moins la RMR, c'est-à-dire la disponibilité dans la province à l'exception de la RMR);
- le code de la Classification nationale des professions;.

Les renseignements mentionnés ci-dessus peuvent être entrés dans le SGIÉMT de deux façons :

**A) Importation des données.** Vous pouvez importer les données sur les employés en format texte à partir de votre système des ressources humaines. Ces données doivent être sauvegardées dans un fichier .txt et être formatées dans un ordre particulier. Pour savoir comment importer correctement les données, veuillez consulter le *Guide de l'utilisateur – SGIÉMT*.

**B) Saisie des données.** Pour savoir comment ajouter manuellement des employés, veuillez vous reporter au Guide d'utilisation du SGIÉMT.

# **Étape 3 Générer les données d'analyse de l'effectif**

Une fois que vous aurez entré toutes les données pertinentes relatives à l'effectif de votre entreprise, vous devrez comparer la représentation interne à la disponibilité externe.

Le SGIÉMT a été conçu pour simplifier cette comparaison. Plutôt que de consulter le Rapport statistique sur l'équité en matière d'emploi et d'effectuer d'innombrables calculs, vous n'avez plus qu'à vous servir de l'Outil d'analyse de l'effectif se trouvant dans le menu principal.

L'Outil d'analyse de l'effectif compte deux sections : « définir les paramètres par défaut de l'analyse de l'effectif » et « rapports d'analyse de l'effectif ».

*Le Rapport statistique sur l'équité en matière d'emploi est un recueil de données de l'Enquête sur la participation et les limitations d'activités. Il fournit des renseignements au sujet de la composition de la population active canadienne. Ces données sont compilées dans divers tableaux et sont réparties par régions géographiques et par groupes désignés.*

#### **Note sur les valeurs par défaut**

Avant de générer un rapport d'analyse de l'effectif, votre organisation doit vérifier que les valeurs par défaut définies pour les rapports concordent avec sa région de recrutement. Si ce n'est pas le cas, vous pourrez définir vos propres valeurs par défaut en sélectionnant les liens « Femmes, Autochtones et Minorités visibles » et « Personnes handicapées » sous la rubrique « Définir les paramètres par défaut de l'analyse de l'effectif ». Le SGIÉMT compare automatiquement les données de représentation interne aux données de disponibilité externe dans des lieux géographiques précis relatifs au recrutement. Ces réglages sont des valeurs par défaut, mais vous pouvez les modifier, à condition de fournir une explication écrite acceptable. Par exemple, si votre entreprise est située en Ontario et ne peut pas recruter d'employés francophones, elle peut souhaiter étendre ses activités de recrutement pour des postes précis aux demandeurs du Québec. Si vous changez la valeur par défaut, le logiciel fera automatiquement les changements pour que vous compariez votre représentation interne aux données adéquates sur la disponibilité externe, ce qui rendra vos résultats plus précis.

Le tableau suivant clarifie le point de comparaison pour chaque CPEME par niveau professionnel de comparaison et par niveau géographique de comparaison. Cinq des catégories professionnelles (soit les professionnels; le personnel semi-professionnel et technique; les contremaîtres; le personnel spécialisé de la vente et des services; et les travailleurs qualifiés et artisans) sont comparées aux données de disponibilité externe au niveau du groupe de base de la Classification nationale des professions. Les neuf autres catégories sont comparées aux données de disponibilité externe au niveau de la CPEME.

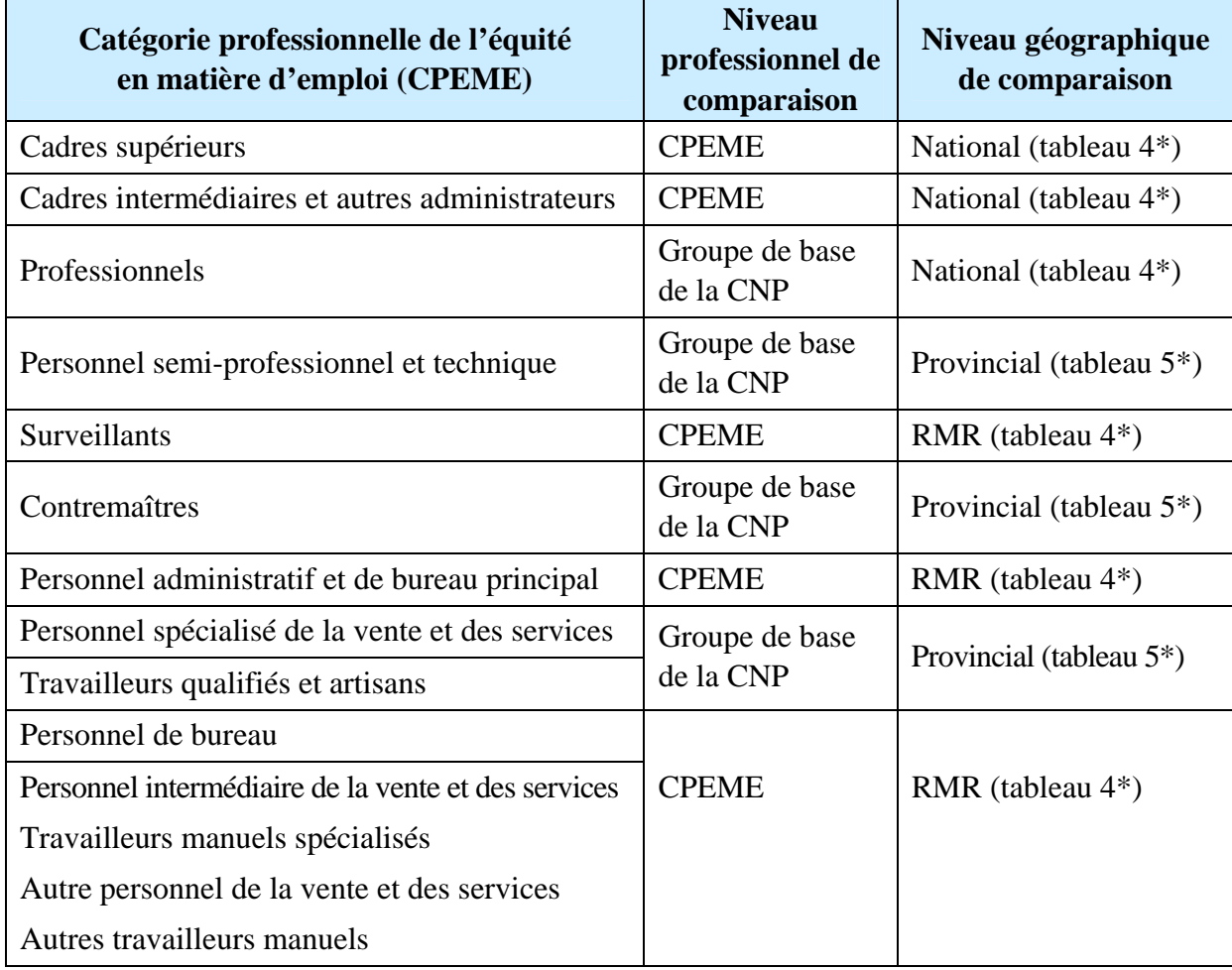

\* Les tableaux 4 et 5 renvoient aux 4e et 5e tableaux de données dans le Rapport statistique sur l'équité en matière d'emploi.

**Remarque :** Les données ne sont pas toujours disponibles au niveau de la province ou de la RMR pour les personnes handicapées. Lorsque ces données sont disponibles et qu'il est approprié de s'en servir, nous vous encourageons à les utiliser. Si les données ne sont pas disponibles, utilisez simplement les données nationales et signalez les modifications apportées aux valeurs par défaut.

Vous remarquerez que, dans le tableau ci-dessus, chaque CPEME correspond à un niveau géographique d'analyse donné. Par souci de commodité, les tableaux correspondants ont déjà été désignés (c'est-à-dire tableaux 4 et 5), mais une brève explication de chaque niveau géographique est présentée ci-dessous.

#### *Niveaux géographiques d'analyse*

*Les niveaux géographiques d'analyse visent à prendre en considération les zones dans lesquelles on peut s'attendre à ce qu'une entreprise recrute pour pourvoir des postes vacants dans des CPEME particulières ou des groupes de base de la CNP.* 

#### *National*

*Le niveau national d'analyse est utilisé pour les professions qui exigent un degré élevé de compétences et de scolarité. Il concerne le plus souvent le recrutement des cadres supérieurs, des cadres intermédiaires et autres administrateurs et des professionnels. Souvent, on trouve un nombre limité de candidats qualifiés pour combler ce genre de postes au niveau provincial ou au niveau de la RMR.* 

#### *Provincial ou territorial*

*Il faut utiliser le niveau provincial ou territorial d'analyse lorsqu'on compare des professions ayant des exigences spécifiques en matière de compétences ou de scolarité.*

#### *Région métropolitaine de recensement (RMR)*

*Il faut utiliser le niveau de la région métropolitaine de recensement lorsqu'on compare des postes de niveau de compétence similaire ou ayant des exigences de scolarité limitées ou inexistantes. Les RMR disposent en principe d'une grande sélection de candidats qualifiés pour pourvoir les postes en question, si bien qu'il n'est pas nécessaire de recruter au niveau de la province ou du territoire.* 

*Remarque : Si votre entreprise n'est pas située dans l'une des 33 RMR ou dans le voisinage d'une telle région, vous n'êtes pas tenu d'utiliser le niveau RMR de comparaison pour les professions qui l'exigent. Vous pouvez à la place utiliser le niveau d'analyse provincial ou territorial ou le niveau d'analyse provincial ou territorial moins les RMR, le cas échéant.*

# **Rapports sur l'analyse de l'efectif**

Dès que votre organisation aura décidé d'accepter les valeurs par défaut ou de créer son propre profil, vous serez prêt à générer le Rapport détaillé sur l'analyse de l'effectif et le Rapport sommaire de l'analyse de l'effectif. Pour obtenir des directives supplémentaires, consultez le Guide d'utilisation du SGIÉMT.

Une fois ces rapports générés, vous pourrez cerner les lacunes en matière de représentation des groupes désignés.

#### **Déceler les écarts de représentation**

Un écart est la différence entre le nombre réel des membres des groupes désignés dans votre effectif et le nombre attendu selon la disponibilité externe appropriée que vous trouverez dans le Rapport statistique sur l'équité en matière d'emploi. Le SGIÉMT calculera automatiquement pour vous les écarts de représentation dans les tableaux sommaires.

Même si tous les écarts doivent être pris en considération et par la suite comblés par l'établissement d'objectifs numériques à l'étape 3 – Élaboration d'un plan d'équité en matière d'emploi, vous devez examiner les écarts révélés par le SGIÉMT afin de voir s'ils sont suffisamment importants pour mériter un examen plus approfondi (étude des systèmes d'emploi). Pour évaluer l'importance d'un écart, utilisez le test des trois filtres.

*Notez que les tableaux d'analyse de l'effectif générés par le SGIÉMT donnent l'écart en pourcentage et non la représentation en pourcentage. Quand vous examinerez les tableaux pour cerner les écarts importants, tous les secteurs où vous observerez un pourcentage d'écart de 20 p. 100 ou plus sont en fait les secteurs où la représentation est de 80 p. 100 ou moins. Ces écarts sont importants et doivent faire l'objet d'un examen plus approfondi dans le cadre de votre étude des systèmes d'emplois.* 

#### **Test des trois filtres**

Pour déterminer si un écart est important, vous pouvez utiliser les filtres 1 et 2 (combinés) et le filtre 3. Les écarts qui seront déterminés comme étant importants deviendront le principal objet de votre étude des systèmes d'emploi.

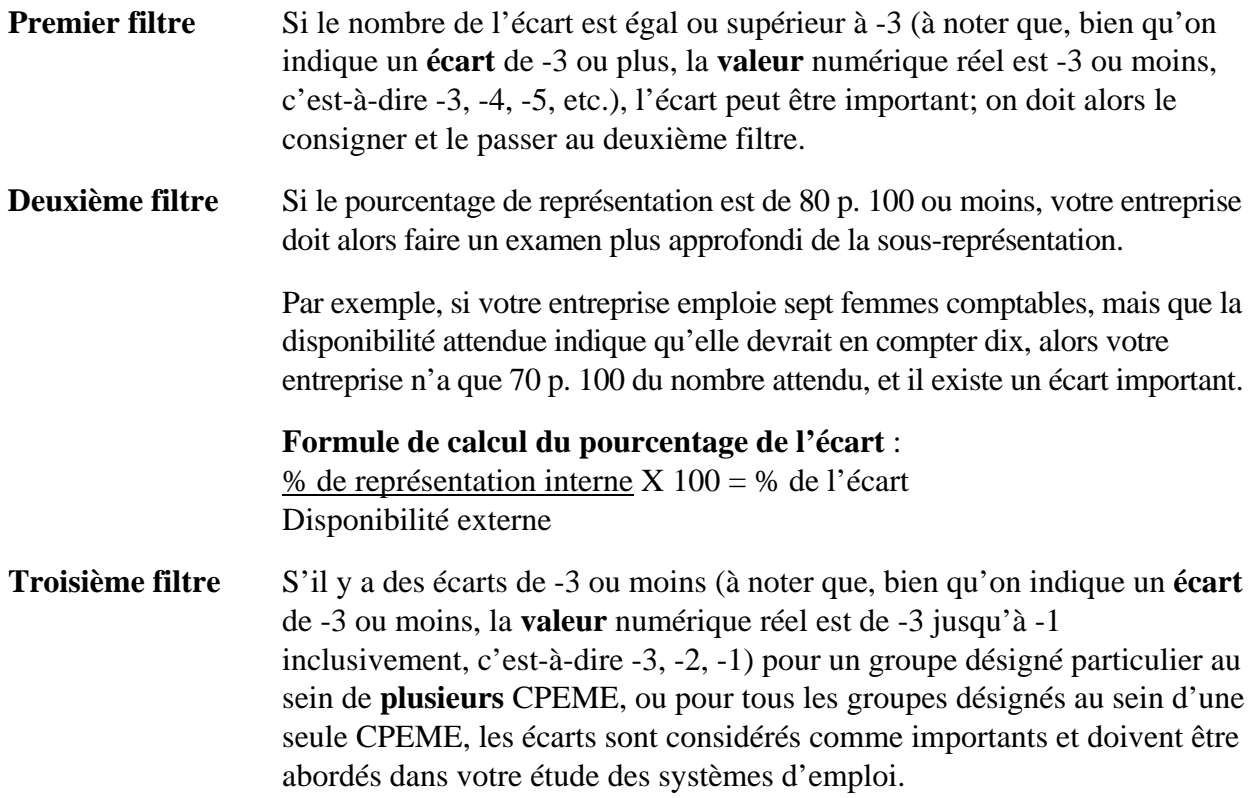

# **Interpréter le troisième filtre**

Interpréter les résultats en situation de faible disponibilité : si la disponibilité d'un groupe désigné est faible, les résultats de l'analyse de l'effectif ne sont pas un indicateur fidèle des régions comptant des obstacles potentiels à l'emploi pour un groupe désigné particulier. Votre organisation doit donc tenir compte de la représentation générale et du pourcentage d'écart. Si le pourcentage d'écart est de 80 % ou moins, votre organisation doit combler l'écart, à tout le moins, en établissant des objectifs dans votre plan d'équité en matière d'emploi.

Règle de 50 % pour les femmes : si l'on constate un écart pour les femmes dans une CPÉME où les femmes sont représentées à 50 % ou plus, cet écart ne doit pas être considéré comme significatif. Votre organisation n'est pas tenue de réaliser une étude des systèmes d'emploi ou de fixer des objectifs de recrutement dans son plan d'équité en matière d'emploi en cas d'écarts dans les CPÉME où la représentation des femmes se situe à 50 %, quelle que soit la disponibilité.

**Remarque :** Si un écart semble très important ou inexplicable, vérifiez si vous avez utilisé le bon code de la CNP et si les niveaux géographiques et professionnels de comparaison sont appropriés. S'il n'y a pas d'erreur, vérifiez si les valeurs par défaut sont appropriées. Si ces valeurs sont modifiées, il vous faudra justifier la modification par écrit (p. ex. la modification de la valeur par défaut selon le lieu où l'employeur avait l'habitude de recruter n'est pas nécessairement acceptable, à moins qu'on puisse démontrer qu'elle est valable ou réellement justifiée).

Notez que, si le calcul du pourcentage de l'écart donne 100 p. 100, cela signifie que le groupe désigné en question est pleinement représenté; seul un suivi est nécessaire.

# **Surreprésentation**

Vous pourriez constater que, dans certains secteurs de votre entreprise, les membres des groupes désignés sont pleinement représentés, voire surreprésentés, pour une profession donnée. C'est le cas si, lorsque vous calculez les écarts de représentation, vous arrivez à un nombre positif plutôt que négatif. Cette situation peut être utile lors de l'étude des systèmes d'emploi et l'élaboration éventuelle d'un plan d'équité en matière d'emploi, étant donné que les observations tirées des secteurs où il y a pleine représentation, voire une surreprésentation, peuvent servir à corriger les secteurs où il y a sous-représentation.

Par contraste, la surreprésentation peut dénoter l'existence d'un problème : il se peut, par exemple, que les membres des groupes désignés soient concentrés au sein d'une CPEME et ne se voient pas offrir de possibilité d'avancement. C'est pour cette raison que les secteurs où il y a surreprésentation doivent être soigneusement examinés.

# **Problème courant – Lieux géographiques multiples**

Si votre entreprise exerce ses activités dans plus d'un lieu, il peut y avoir des différences dans la sélection des données sur la disponibilité externe pour des professions qui exigent une comparaison au niveau provincial ou au niveau de la RMR. Le cas échéant, les données pour chaque RMR sont entrées séparément afin qu'on puisse comparer chaque région avec la disponibilité externe respective. Le tableau qui suit montre comment incorporer divers lieux géographiques internes dans un seul tableau.

# **Femmes**

|                                                            | $A$ haiy $\delta$ c uc i checul – i chimes |               |      |                          |             |        |                  |
|------------------------------------------------------------|--------------------------------------------|---------------|------|--------------------------|-------------|--------|------------------|
| <b>CPEME Groupes</b>                                       | <b>Effectif interne</b>                    |               |      | Disponibilité<br>externe |             | Écart  | Zone de          |
| de base de la CNP                                          | Total                                      | <b>Femmes</b> |      |                          | recrutement |        |                  |
|                                                            | #                                          | #             | $\%$ | $\%$                     | #           | #      |                  |
| <b>Professionnels</b>                                      |                                            |               |      |                          |             |        |                  |
| 2132 ingénieurs mécaniciens                                | 250                                        | 25            | 10.0 | 6.8                      | 17          | 8      |                  |
| 2147 ingénieurs informaticiens                             | 30                                         | 10            | 33.3 | 14.8                     | 4           | 6      | <b>National</b>  |
| 2171 analystes et consultants en<br>systèmes informatiques | 50                                         | 25            | 50.0 | 31.4                     | 16          | 9      |                  |
| <b>Total partiel</b>                                       | <b>330</b>                                 | 60            | 18.2 | 11.3                     | 37          | 23     |                  |
| Personnel administratif et de<br>bureau principal          |                                            |               |      |                          |             |        |                  |
| Effectif interne dans la RMR                               | 125                                        | 75            | 60.0 | 82.1                     | 103         | $-28$  | <b>Vancouver</b> |
| Effectif interne dans la RMR                               | 250                                        | 175           | 70.0 | 82.7                     | 207         | $-32$  | <b>Toronto</b>   |
| Effectif interne dans la RMR                               | 75                                         | 35            | 46.7 | 85.3                     | 64          | $-29$  | <b>Montréal</b>  |
| Effectif interne dans la RMR                               | 100                                        | 65            | 65.0 | 83.6                     | 84          | $-19$  | <b>Halifax</b>   |
| <b>Total partiel</b>                                       | 550                                        | 350           | 63.6 | 83.3                     | 458         | $-108$ |                  |

**Analyse de l'effectif – Femmes** 

Source : Recensement du Canada de 2001

# **Combinaison des lieux géographiques externes**

Si c'est approprié, votre entreprise peut élargir son bassin de recrutement en combinant les lieux géographiques externes. Par exemple, une entreprise située à l'Île-du-Prince-Édouard (Î.-P.-É.) peut choisir ce lieu comme niveau de comparaison régional (au lieu de la RMR), et les Maritimes, c'est-à-dire l'Île-du-Prince-Édouard, la Nouvelle-Écosse (N.-É.) et le Nouveau-Brunswick (N.-B.), comme lieu de comparaison au niveau provincial (au lieu de l'Î.-P.-É.).

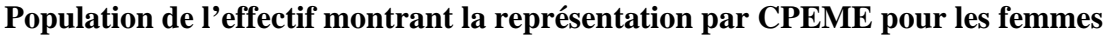

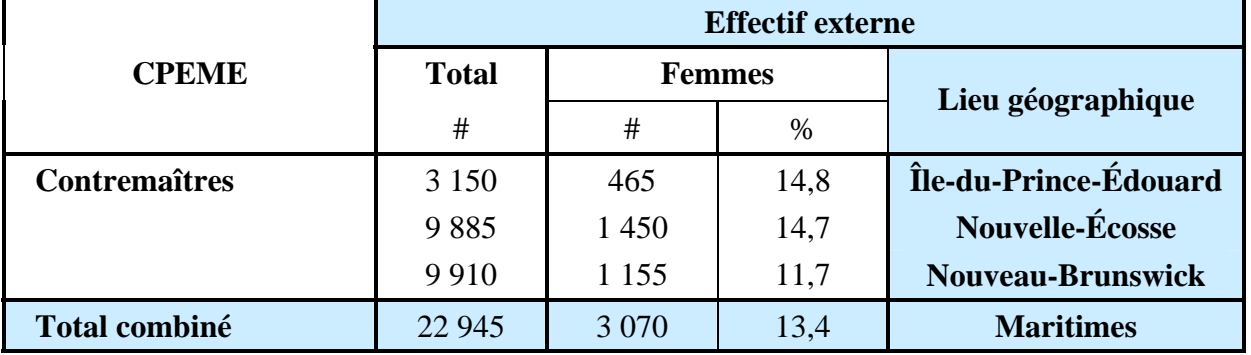

Vous pouvez combiner manuellement les régions à l'aide des données issues du Rapport statistique sur l'équité en matière d'emploi. Vous trouverez dans le tableau ci-dessus et les étapes suivantes un exemple de la manière dont il faut combiner des lieux géographiques externes pour obtenir un profil des femmes dans les Maritimes :

- Consultez le tableau 4 du Rapport statistique sur l'équité en matière d'emploi de 2006 pour extraire les chiffres sur la disponibilité externe des femmes dans chaque lieu géographique (remarque : dans le tableau 4, il y a des tableaux séparés présentant la disponibilité à l'échelle fédérale et pour chaque province et territoire).
- Utilisez le tableau 4 de l'Î.-P.-É. pour obtenir, à partir de la colonne « Total », les chiffres sur la disponibilité externe pour une CPEME en particulier, ou le tableau 5 pour le groupe de base de la Classification nationale des professions (p. ex., Î.-P.-É. – Contremaîtres, 3 150).
- Récupérez, à partir de la colonne « Nombre de femmes », les chiffres sur la disponibilité externe pour les femmes (p. ex., Î.-P.-É. – Contremaîtres, 465).
- Récupérez, à partir de la colonne « Pourcentage de femmes », le pourcentage de la disponibilité externe pour les femmes (p. ex., Î.-P.-É. – Contremaîtres, 14,8 p. 100).
- Répétez les deux étapes précédentes pour la Nouvelle-Écosse et le Nouveau-Brunswick.
- Faites la somme de la colonne « Total » et de la colonne « Femmes » pour les trois provinces (voir le tableau précédent, « Total combiné » – Total 22 945 et Femmes 3 070).
- Calculez la nouvelle disponibilité externe pour la région des Maritimes en divisant le nombre total de femmes par le nombre total dans la CPEME et en multipliant par 100.

#### **Formule de calcul : 3 070** ÷ **22 945 x 100 = 13,4 %**

• La nouvelle disponibilité externe pour les contremaîtres dans la région des Maritimes est de : **13,4 %**.

#### **Autres combinaisons géographiques**

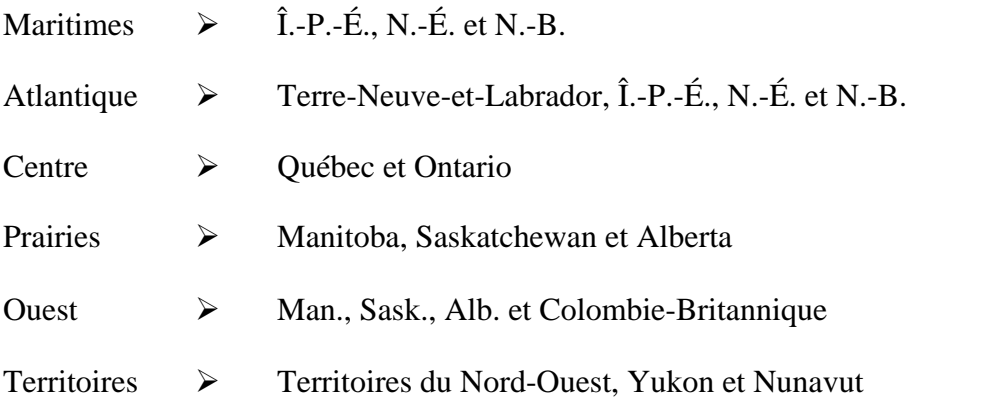

En plus des 33 RMR, vous pouvez utiliser des données à des niveaux géographiques inférieurs appelés « Districts de ressources humaines ». Ces données sont disponibles seulement pour les femmes, les Autochtones et les minorités visibles; elles sont en général utilisées par les employeurs pour recruter

des employés dans des catégories professionnelles moins élevées, par exemple pour recruter un concierge. Vous trouverez plus d'information à ce sujet dans le site suivant :

#### **www.travail.gc.ca**

Avant de créer un rapport sommaire d'analyse de l'effectif, vous devez réaliser d'autres analyses, notamment une analyse de la concentration ou une analyse des données sur la mobilité, le cas échéant. Pour mieux vous préparer aux prochaines étapes, c'est-à-dire l'étude des systèmes d'emploi et l'élaboration du plan d'équité en matière d'emploi.

# **Étapes suivantes requises**

Vous avez maintenant calculé les écarts dans la représentation des membres des groupes désignés au sein de votre entreprise. C'est là la première étape en vue d'éliminer les obstacles qui peuvent être à la source de la sous-représentation. Vous trouverez à la tâche B plus de renseignements sur les causes possibles des écarts de représentation.

**Remarque : Si vous avez sélectionné l'option 1 et que vous avez terminé, passez à la tâche B. Sinon, passez à l'option 2.** 

# **OPTION 2 : Utiliser le Tableau d'analyse de l'effectif**

## **Remarque : N'oubliez pas, choisissez l'option 1 ou 2 pour procéder à votre analyse de l'effectif, mais pas les deux.**

Si vous utilisez le Tableau d'analyse de l'effectif, il vous faudra réunir divers renseignements au sujet de la composition de votre effectif et réaliser un certain nombre de calculs pour déterminer à quel point votre milieu de travail est représentatif. Vous trouverez le fichier Excel du Tableau d'analyse de l'effectif à l'**annexe 2A**. Pour le remplir, vous aurez besoin des renseignements clés obtenus à l'étape 1, dont le statut d'appartenance des employés à un groupe désigné, les catégories professionnelles de l'équité en matière d'emploi, les codes de la Classification nationale de professions et le Rapport statistique sur l'équité en matière d'emploi.

*Le Rapport statistique sur l'équité en matière d'emploi est un recueil de données tirées du recensement et de l'Enquête sur la participation et les limitations d'activités. Il fournit des renseignements au sujet de la composition de la population active canadienne. Ces données sont compilées dans divers tableaux et sont réparties par régions géographiques et par groupes désignés.*

**Les renseignements suivants sont nécessaires à l'analyse de l'effectif à l'aide du Tableau d'analyse de l'effectif :** 

 $\checkmark$  le nombre total d'employés dans chaque groupe de base de la Classification nationale des professions (CNP) regroupés dans la CPEME appropriée;

- $\checkmark$  le nombre d'employés appartenant à un groupe désigné dans chaque groupe de base de la CNP regroupés ensuite dans chaque CPEME;
- $\checkmark$  le pourcentage des membres des groupes désignés dans chaque CPEME;
- $\checkmark$  le pourcentage de disponibilité externe, tel qu'il est indiqué dans le Rapport statistique sur l'équité en matière d'emploi, des membres des groupes désignés dans chaque CPEME et dans chaque groupe de base de la CNP par région géographique (pourcentage des membres des groupes désignés dans chaque catégorie professionnelle au sein de l'ensemble de la population active canadienne);
- $\checkmark$  le nombre de membres des groupes désignés dans chaque CPEME que votre entreprise devrait avoir dans son effectif compte tenu de la disponibilité externe et de la taille de l'effectif interne;
- $\checkmark$  l'écart de représentation (différence entre la représentation interne des membres des groupes désignés dans chaque CPEME et le pourcentage de disponibilité externe tel qu'il est indiqué dans le Rapport statistique sur l'équité en matière d'emploi).

# **Tableau d'analyse de l'effectif**

Le Tableau d'analyse de l'effectif se compose de cinq chiffriers électroniques regroupés en un seul fichier Excel (**annexe 2A**). Les quatre premiers chiffriers portent sur chacun des groupes désignés, alors que le cinquième présente un sommaire des données. Voici un exemple de tableau d'analyse de l'effectif vierge.

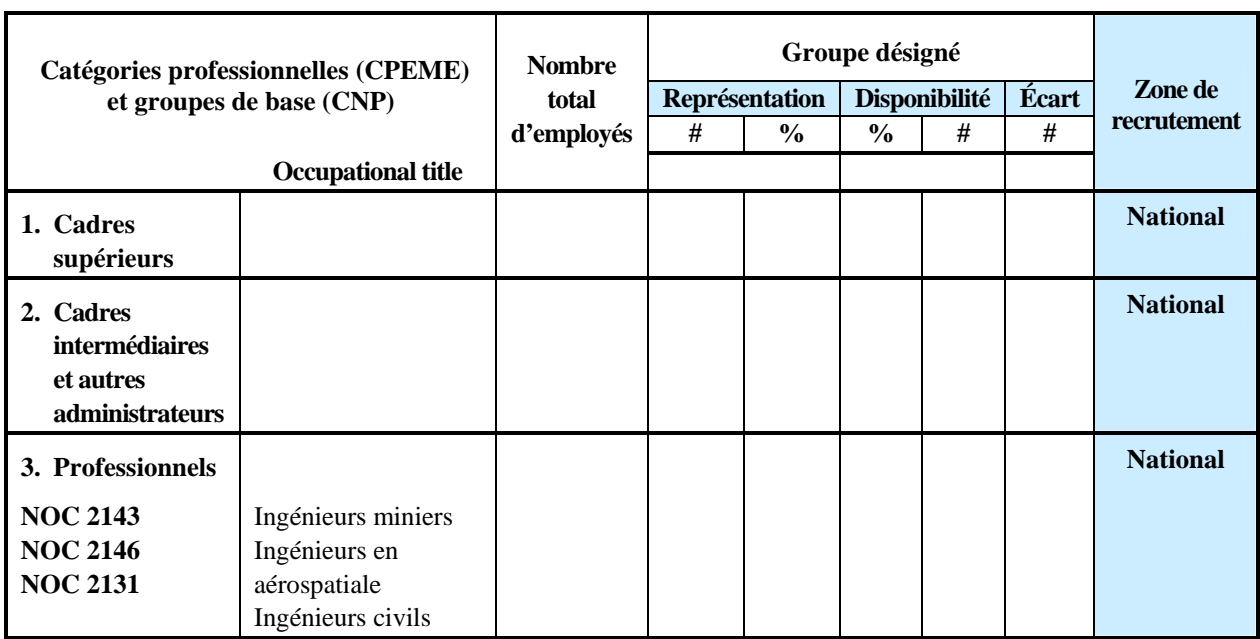

La prochaine section explique en détail comment remplir chaque colonne du Tableau d'analyse de l'effectif. Notez que vous devez remplir un chiffrier distinct pour chacun des quatre groupes désignés. Chaque colonne doit être nommée par son titre, comme le montre le tableau ci-dessus. La colonne « Groupe désigné » indique le groupe désigné dont la représentation est voie de détermination.

### **Catégories professionnelles et groupe de base**

Dans cette colonne, dressez la liste de chacune des CPEME dont est formé votre effectif et inscrivez-y le niveau professionnel pertinent (codes de la CNP) sous leurs CPEME respectives. Par exemple, sous la CPEME « Professionnels », vous pouvez avoir les codes de la CNP pour les ingénieurs miniers, les ingénieurs en aérospatiale et les ingénieurs civils. Vous aurez déjà cette information sous la main, puisque vous aurez recueilli ces renseignements sur votre effectif au cours de l'étape 1.

#### **Nombre total d'employés**

Dans cette colonne, entrez le nombre exact d'employés de votre effectif pour chacune des CPEME et pour chacun des groupes de la CNP.

#### **Représentation – #**

Dans cette colonne, entrez le nombre d'employés qui font partie du groupe désigné donné (à noter que les données pour les femmes peuvent être tirées des dossiers de la paye).

Dans la première moitié de la colonne, inscrivez le nombre total des membres des groupes désignés dans chaque groupe et niveau professionnels. Par exemple, si six de vos cadres supérieurs sont des femmes, entrez « 6 » dans le tableau « Femmes », dans la colonne « Nombre » de la catégorie professionnelle.

Vous devez répéter cette opération pour chaque groupe désigné dans chaque catégorie professionnelle ou dans chaque groupe de base au sein de votre entreprise à l'aide des tableaux respectifs.

## **Représentation – %**

Dans cette colonne, entrez le pourcentage de chaque groupe désigné pour chaque CPEME et chaque groupe de base de la CNP au sein de votre effectif. Le chiffrier Excel du Tableau d'analyse de l'effectif fera les calculs automatiquement lorsque vous aurez entré le nombre total d'employés dans chaque catégorie professionnelle et le nombre d'employés de chaque groupe désigné dans chaque catégorie professionnelle. La formule de calcul du pourcentage de représentation est la suivante :

#### **Nombre de membres des groupes désignés dans la catégorie professionnelle X 100 = pourcentage de représentation interne Nombre total d'employés**

Une fois que vous avez compilé les données sur l'effectif interne pour le nombre total d'employés dans chaque catégorie professionnelle et pour le nombre des membres des groupes désignés qui travaillent dans les professions en question, vous pouvez commencer à entrer les données sur la disponibilité externe, comme on l'explique ci-dessous.

#### **Disponibilité – %**

Dans cette colonne, entrez le pourcentage des employés des groupes désignés disponibles dans le marché du travail canadien pour chaque catégorie professionnelle ou groupe de base. Ces données doivent être tirées du Rapport statistique sur l'équité en matière d'emploi.

# **Calcul de la disponibilité**

Vous trouverez les tableaux sur la population canadienne tirés du Rapport statistique sur l'équité en matière d'emploi,sont offerts en format pdf, dans le site suivant :

#### **www.travail.gc.ca**

Les données sur la disponibilité externe sont indiquées dans le Rapport statistique sur l'équité en matière d'emploi pour chaque groupe désigné dans chaque CPEME et pour chaque niveau professionnel (ou code de la CNP). Seules les données présentées dans les tableaux 4 et 5 du Rapport statistique sont pertinentes. Vous trouverez ci-après une brève description du contenu et de l'objet de chaque tableau.

## **Tableau 4** : Répartition de la population apte au travail selon la catégorie professionnelle de l'équité en matière d'emploi (CNP de 2006) et selon les quatre groupes désignés.

- Utilisez ce tableau pour extraire des données sur les quatre groupes désignés dans des professions qui doivent être comparées au niveau national et au niveau de la CPEME.
- **Tableau 5 :** Répartition de la population apte au travail selon la catégorie professionnelle de l'équité en matière d'emploi et le groupe de base (CNP 2006) et selon les groupes désignés suivants : femmes, Autochtones et minorités visibles pour le Canada, les provinces et territoires, et les régions métropolitaines de recensement.

• Utilisez ce tableau pour extraire des renseignements sur trois des quatre groupes désignés (femmes, Autochtones et minorités visibles) qui doivent être comparés au niveau de la CPEME ou de la CNP, ou encore au niveau provincial ou des régions métropolitaines de recensement.

**Remarque** : Lorsque vous réunirez des données sur la disponibilité externe des personnes handicapées, consultez seulement le tableau 4. Notez que ces données ne sont disponibles qu'au niveau de la CPEME et qu'au niveau national et parfois au niveau provincial. Si les données sont supprimées au niveau provincial, utilisez les estimations de disponibilité au niveau national à la place.

# **Deux niveaux de comparaison**

Pour terminer l'analyse de l'effectif, vous devrez comparer certaines professions au sein de votre effectif aux données externes ayant trait à un niveau professionnel précis (CPEME ou groupe de base de la CNP) et à un niveau géographique précis (national, provincial ou territorial ou RMR).

Dans le tableau ci-dessous, vous trouverez les niveaux professionnels et géographiques de comparaison recommandés pour chaque CPEME. Dans certains cas, il vous est possible de choisir des niveaux de comparaison différents pour tenir compte de la situation particulière d'un effectif. Toutefois, vous devrez alors fournir une justification appropriée à l'agent d'équité en milieu de travail qui fera la vérification de conformité.

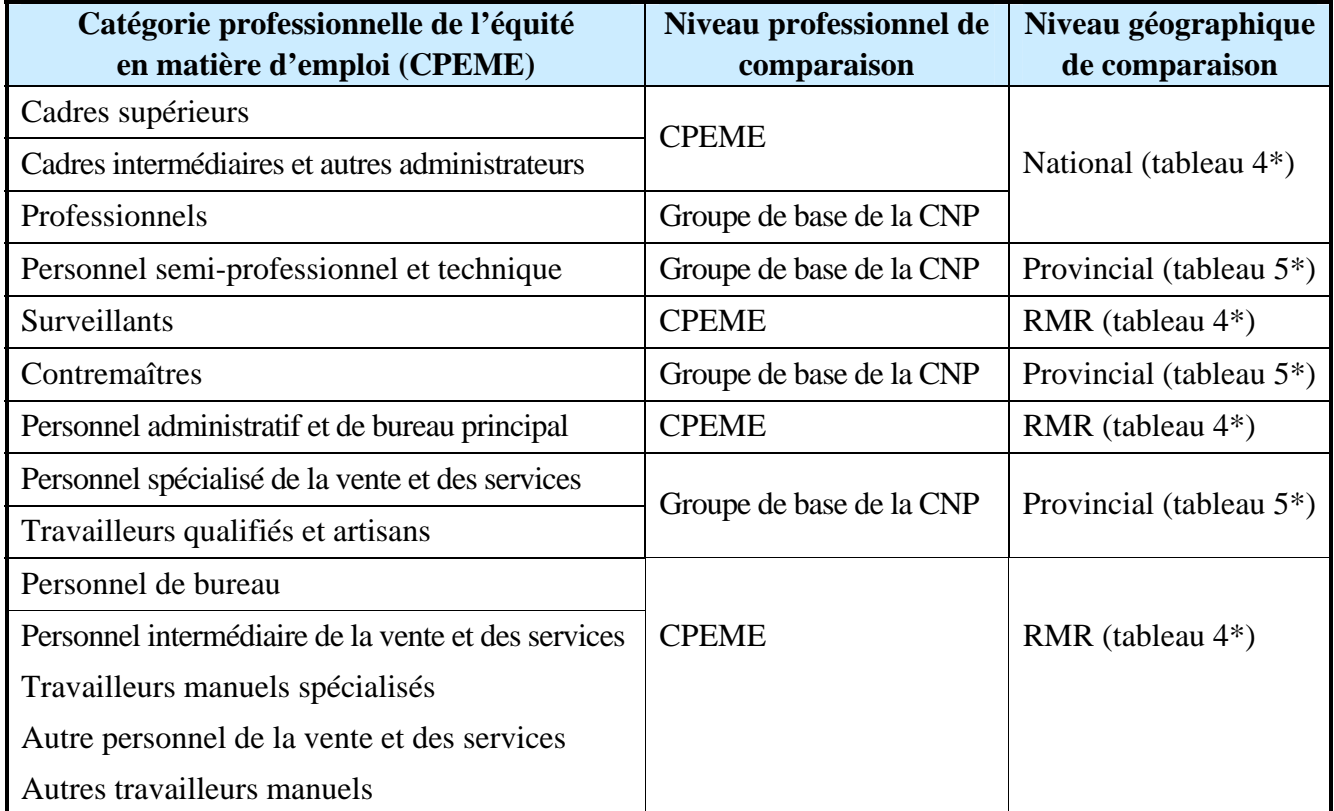

\* Les tableaux 4 et 5 renvoient aux 4e et 5e tableaux de données dans le Rapport statistique sur l'équité en matière d'emploi

Vous remarquerez que, dans le tableau précédent, chaque CPEME correspond à un niveau géographique d'analyse précis. Par souci de commodité, les tableaux correspondants ont déjà été désignés (c'est-à-dire les tableaux 4 et 5), mais une brève explication de chaque niveau géographique est aussi présentée.

#### *Niveaux géographiques d'analyse*

*Les niveaux géographiques d'analyse visent à prendre en considération les zones dans lesquelles on peut s'attendre à ce qu'une entreprise recrute pour pourvoir des postes vacants dans des CPEME particulières ou des groupes de base de la CNP.* 

#### *National*

*Le niveau national d'analyse est utilisé pour les professions qui exigent un degré élevé de compétences et de scolarité. Il concerne le plus souvent le recrutement des cadres supérieurs, des cadres intermédiaires et autres administrateurs et des professionnels. Souvent, on trouve un nombre limité de candidats qualifiés pour combler ce genre de postes au niveau provincial ou au niveau de la RMR.* 

#### *Provincial ou territorial*

*Il faut utiliser le niveau provincial ou territorial d'analyse lorsqu'on compare des professions ayant des exigences spécifiques en matière de compétences ou de scolarité.* 

#### *Région métropolitaine de recensement (RMR)*

*Il faut utiliser le niveau de la région métropolitaine de recensement lorsqu'on compare des postes de niveau de compétence similaire ou ayant des exigences de scolarité limitées ou inexistantes. Les RMR disposent en principe d'une grande sélection de candidats qualifiés pour pourvoir les postes en question, si bien qu'il n'est pas nécessaire de recruter au niveau de la province ou du territoire.* 

*Remarque : Si votre entreprise n'est pas située dans l'une des 33 RMR ou dans le voisinage d'une telle région, vous n'êtes pas tenu d'utiliser le niveau RMR de comparaison pour les professions qui l'exigent. Vous pouvez à la place utiliser le niveau d'analyse provincial ou territorial ou le niveau d'analyse provincial ou territorial moins les RMR, le cas échéant.* 

Une fois que vous avez choisi les données de disponibilité externe appropriées pour chaque groupe désigné dans chaque catégorie professionnelle ou groupe de base de la CNP correspondant, entrez les renseignements appropriés à partir du Rapport statistique sur l'équité en matière d'emploi du côté pourcentage de la colonne de disponibilité.

#### **Disponibilité – #**

Dans cette colonne, entrez un chiffre de disponibilité externe pour chaque groupe désigné au sein de chaque catégorie professionnelle. Le chiffrier Excel utilisé du Tableau d'analyse de l'effectif peut faire le calcul automatiquement, pourvu que toutes les données précédentes aient été entrées. Si vous souhaitez faire le calcul vous-même, en voici la formule :

#### **Total des employés X % de la disponibilité externe = Disponibilité en nombre**

## **Écart – #**

Dans cette colonne, entrez l'écart, c'est-à-dire la différence entre le nombre réel des membres des groupes désignés au sein de l'effectif de votre entreprise et le nombre attendu, selon les données sur la disponibilité externe tirées du Rapport statistique sur l'équité en matière d'emploi.

Notez que le Tableau d'analyse de l'effectif fourni à l'annexe 2A calcule l'écart automatiquement. Si vous souhaitez faire le calcul vous-même, en voici la formule :

#### **Représentation interne (nombre) – disponibilité externe (nombre)= ÉCART**

Si le calcul révèle un nombre **négatif**, il y a sous-représentation dans cette CPEME et dans le groupe désigné.

Si le calcul produit un nombre nul ou positif, il n'y a pas de sous-représentation.

# **Calcul des écarts**

Même si tous les écarts doivent comblés par l'établissement d'objectifs numériques (qui seront abordés à l'étape 3, « Élaboration d'un plan d'équité en matière d'emploi »), vous devez prendre en considération les écarts révélés par votre analyse afin de déterminer s'ils sont suffisamment importants pour nécessiter un examen plus approfondi. Pour évaluer l'importance d'un écart, vous devez utiliser le test des trois filtres.

# **Test des trois filtres**

Pour déterminer si un écart est important, vous pouvez utiliser les filtres 1 et 2 (combinés) et le filtre 3. Les écarts qui seront déterminés comme étant importants deviendront le principal objet de votre étude des systèmes d'emploi.

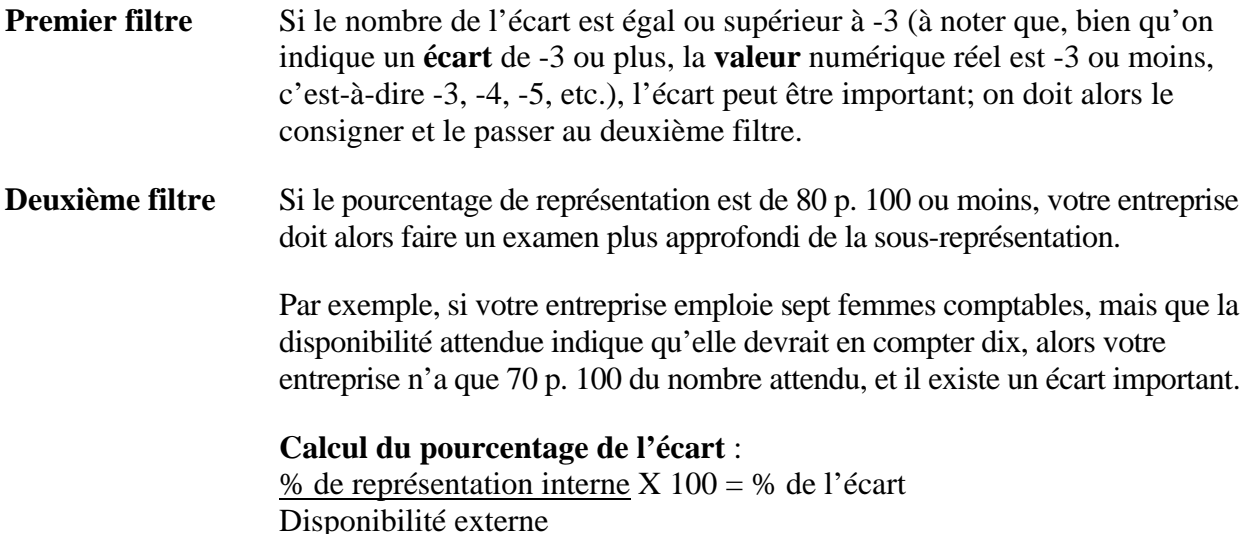

**Troisième filtre** S'il y a des écarts de -3 ou moins (à noter que, bien qu'on indique un **écart** de -3 ou moins, la **valeur** numérique réel est de -3 jusqu'à -1 inclusivement, c'est-à-dire -3, -2, -1) pour un groupe désigné particulier au sein de **plusieurs** CPEME, ou pour tous les groupes désignés au sein d'une seule CPEME, les écarts sont considérés comme importants et doivent être abordés dans votre étude des systèmes d'emploi.

# **Interpréter le troisième filtre**

Interpréter les résultats en situation de faible disponibilité : si la disponibilité d'un groupe désigné est faible, les résultats de l'analyse de l'effectif ne sont pas un indicateur fidèle des régions comptant des obstacles potentiels à l'emploi pour un groupe désigné particulier. Votre organisation doit donc tenir compte de la représentation générale et du pourcentage d'écart. Si le pourcentage d'écart est de 80 % ou moins, votre organisation doit combler l'écart, à tout le moins, en établissant des objectifs dans votre plan d'équité en matière d'emploi.

Règle de 50 % pour les femmes : si l'on constate un écart pour les femmes dans une CPÉME où les femmes sont représentées à 50 % ou plus, cet écart ne doit pas être considéré comme significatif. Votre organisation n'est pas tenue de réaliser une étude des systèmes d'emploi ou de fixer des objectifs de recrutement dans son plan d'équité en matière d'emploi en cas d'écarts dans les CPÉME où la représentation des femmes se situe à 50 %, quelle que soit la disponibilité.

**Remarque :** Si un écart semble très important ou inexplicable, vérifiez si vous avez utilisé le bon code de la CNP et si les niveaux géographiques et professionnels de comparaison sont appropriés. S'il n'y a pas d'erreur, vérifiez si les valeurs par défaut sont appropriées. Si ces valeurs sont modifiées, il vous faudra justifier la modification par écrit (p. ex. la modification de la valeur par défaut selon le lieu où l'employeur avait l'habitude de recruter n'est pas nécessairement acceptable, à moins qu'on puisse démontrer qu'elle est valable ou réellement justifiée).

Notez que, si le calcul du pourcentage de l'écart donne 100 p. 100, cela signifie que le groupe désigné en question est pleinement représenté; seul un suivi est nécessaire.

# **Surreprésentation**

Vous pourriez constater que, dans certains secteurs de votre entreprise, les membres des groupes désignés sont pleinement représentés, voire surreprésentés, pour une profession donnée. C'est le cas si, lorsque vous calculez les écarts de représentation, vous arrivez à un nombre positif plutôt que négatif. Cette situation peut être utile lors de l'étude des systèmes d'emploi et l'élaboration éventuelle d'un plan d'équité en matière d'emploi, étant donné que les observations tirées des secteurs où il y a pleine représentation, voire une surreprésentation, peuvent servir à corriger les secteurs où il y a sous-représentation.

Par contraste, la surreprésentation peut dénoter l'existence d'un problème : il se peut, par exemple, que les membres des groupes désignés soient concentrés au sein d'une CPEME et ne se voient pas offrir de possibilité d'avancement. C'est pour cette raison que les secteurs où il y a surreprésentation doivent être soigneusement examinés.

# **Problème courant – Lieux géographiques multiples**

Si votre entreprise exerce ses activités dans plus d'un lieu, il peut y avoir des différences dans la sélection des données sur la disponibilité externe pour des professions qui exigent une comparaison au niveau provincial ou au niveau de la RMR. Le cas échéant, les données pour chaque RMR sont entrées séparément afin qu'on puisse comparer chaque région avec la disponibilité externe respective. Le tableau qui suit montre comment incorporer divers lieux géographiques internes dans un seul tableau.

# **Femmes**

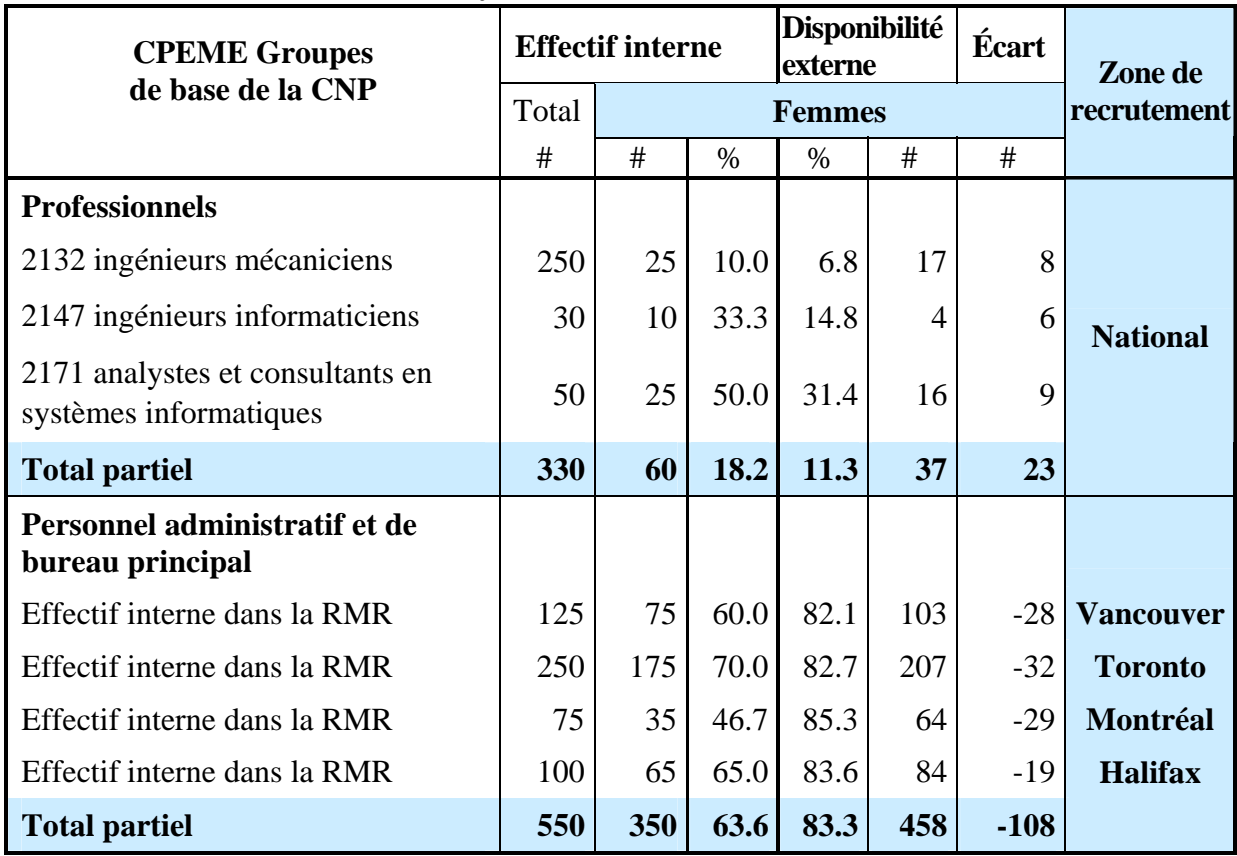

#### **Analyse de l'effectif – Femmes**

# **Combinaison des lieux géographiques externes**

Si c'est approprié, votre entreprise peut élargir son bassin de recrutement en combinant les lieux géographiques externes. Par exemple, une entreprise située à l'Île-du-Prince-Édouard (Î.-P.-É.) peut choisir ce lieu comme niveau de comparaison régional (au lieu de la RMR), et les Maritimes, c'est-à-dire l'Île-du-Prince-Édouard, la Nouvelle-Écosse (N.-É.) et le Nouveau-Brunswick (N.-B.), comme lieu de comparaison au niveau provincial (au lieu de l'Î.-P.-É.).

|                      | <b>Effectif externe</b> |               |      |                          |  |      |  |
|----------------------|-------------------------|---------------|------|--------------------------|--|------|--|
| <b>CPEME</b>         | <b>Total</b>            | <b>Femmes</b> |      |                          |  | Lieu |  |
|                      | #                       | #             | %    | géographique             |  |      |  |
| <b>Contremaîtres</b> | 3150                    | 465           | 14.8 | Île-du-Prince-Édouard    |  |      |  |
|                      | 9885                    | 1450          | 14.7 | Nouvelle-Écosse          |  |      |  |
|                      | 9910                    | 1155          | 11.7 | <b>Nouveau-Brunswick</b> |  |      |  |
| <b>Total combiné</b> | 22 9 45                 | 3070          | 13.4 | <b>Maritimes</b>         |  |      |  |

**Population de l'effectif montrant la représentation par CPEME pour les femmes** 

Source : Recensement du Canada de 2001

Vous pouvez combiner manuellement les régions à l'aide des données issues du Rapport statistique sur l'équité en matière d'emploi. Vous trouverez dans le tableau ci-dessus et les étapes suivantes un exemple de la manière dont il faut combiner des lieux géographiques externes pour obtenir un profil des femmes dans les Maritimes :

- Consultez le tableau 4 du Rapport statistique sur l'équité en matière d'emploi de 2006 pour extraire les chiffres sur la disponibilité externe des femmes dans chaque lieu géographique.
- Utilisez le tableau 4 de l'Î.-P.-É. pour obtenir, à partir de la colonne « Total », les chiffres sur la disponibilité externe pour une CPEME en particulier, ou le tableau 5 pour le groupe de base de la Classification nationale des professions (p. ex.,  $\hat{I}$ .-P.- $\hat{E}$ . – Contremaîtres, 3 150).
- Récupérez, à partir de la colonne « Nombre de femmes », les chiffres sur la disponibilité externe pour les femmes (p. ex., Î.-P.-É. – Contremaîtres, 465).
- Récupérez, à partir de la colonne « Pourcentage de femmes », le pourcentage de la disponibilité externe pour les femmes (p. ex., Î.-P.-É. – Contremaîtres, 14,8 p. 100).
- Répétez les deux étapes précédentes pour la Nouvelle-Écosse et le Nouveau-Brunswick.
- Faites la somme de la colonne « Total » et de la colonne « Femmes » pour les trois provinces (voir le tableau précédent, « Total combiné » – Total 22 945 et Femmes 3 070).
- Calculez la nouvelle disponibilité externe pour la région des Maritimes en divisant le nombre total de femmes par le nombre total dans la CPEME et en multipliant par 100.

#### **Formule de calcul : 3 070** ÷ **22 945 x 100 = 13,4 %**

• La nouvelle disponibilité externe pour les contremaîtres dans la région des Maritimes est de : **13,4 %** 

#### **Autres combinaisons géographiques**

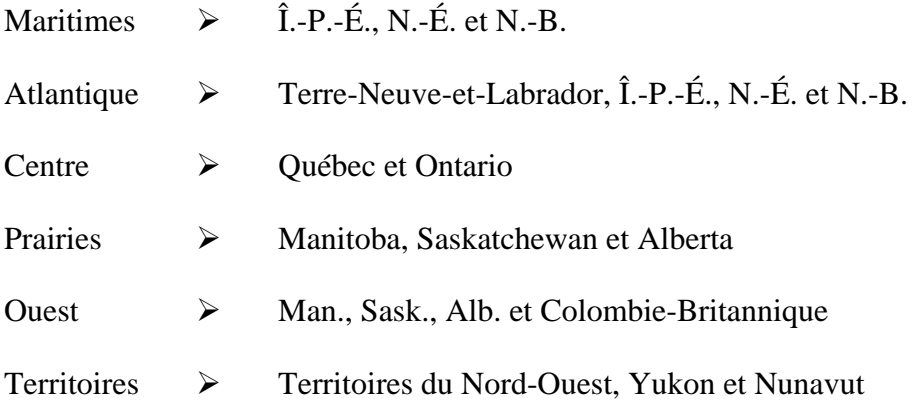

En plus des 33 RMR, vous pouvez utiliser des données à des niveaux géographiques inférieurs appelés « Districts de ressources humaines ». Ces données sont disponibles seulement pour les femmes, les Autochtones et les minorités visibles; elles sont en général utilisées par les employeurs pour recruter des employés dans des catégories professionnelles moins élevées, par exemple pour recruter un concierge. Vous trouverez plus d'information à ce sujet dans le site suivant :

#### **www.travail.gc.ca**

Avant de créer un rapport sommaire d'analyse de l'effectif, vous devez réaliser d'autres analyses, notamment une analyse de la concentration ou une analyse des données sur la mobilité, le cas échéant. Pour mieux vous préparer aux prochaines étapes, c'est-à-dire l'étude des systèmes d'emploi et l'élaboration du plan d'équité en matière d'emploi.

# **Étapes suivantes requises**

Vous avez maintenant calculé les écarts dans la représentation des membres des groupes désignés au sein de votre entreprise. C'est là la première étape en vue d'éliminer les obstacles qui peuvent être à la source de la sous-représentation. Vous trouverez à la tâche B plus de renseignements sur les causes possibles des écarts de représentation.

# **Tâche B : Mener d'autres types d'analyses**

Dans certaines circonstances, votre entreprise sera tenue d'effectuer une analyse de la concentration ou une analyse des données sur la mobilité. Il faut procéder à ce type d'analyse lorsqu'au moins vingt membres d'un groupe désigné particulier sont regroupés au sein d'une même catégorie professionnelle de l'équité en matière d'emploi (CPEME). Vous pouvez faire cette analyse à l'aide des données sur la représentation. Pour faire l'analyse des données sur la mobilité, vous aurez besoin de trois ans de données sur les embauches, les promotions et les cessations de fonctions. Il se peut que vous n'ayez pas encore ces données; sachez toutefois que les entreprises devraient avoir effectué une analyse des données sur la mobilité avant de faire l'objet d'une vérification de conformité de suivi. L'analyse de la concentration et l'analyse des données sur la mobilité sont présentées en détail dans la tâche suivante.

*Après avoir terminé la tâche B, vous aurez fait ce qui suit :* 

- 3 *effectué un analyse de la concentration, au besoin, pour savoir où se concentrent les membres des groupes désignés au sein de l'effectif de votre entreprise; et*
- 3 *effectué un analyse des données sur la mobilité, si les données sont suffisantes, pour savoir quelles sont les parts d'embauches, de promotions et de cessations de fonctions que représentent les membres des groupes désignés au sein de l'effectif de votre organisation.*

# **Analyse de la concentration**

L'analyse de la concentration permet d'orienter l'étude des systèmes d'emploi et de fixer des objectifs. La concentration se définit comme un rapport disproportionnellement élevé de membres de groupes désignés (20 ou plus) par rapport à leurs collègues de travail ne faisant pas partie d'un groupe désigné (p. ex. les femmes par rapport aux hommes, les Autochtones par rapport aux non-Autochtones, etc.) dans les secteurs suivants ::

- les CPEME de niveau inférieur (p. ex., personnel de bureau, autres travailleurs manuels);
- les quartiles salariaux inférieurs (quartiles 1 et 2) au sein d'une CPEME.

Si l'on retrouve 20 membres de groupes désignés ou plus dans ces secteurs par rapport aux autres employés ne faisant pas partie de groupes désignés, l'étude des systèmes d'emploi devra porter principalement sur ces secteurs pour savoir si la concentration est attribuable à des obstacles systémiques et à des obstacles liés à l'attitude ou s'il existe d'autres causes..

Il est à noter que la concentration des groupes désignés dans les CPEME de niveau inférieur ou dans les quartiles salariaux inférieurs ne signifie pas toujours que les membres des groupes désignés se heurtent à des obstacles. Il se peut qu'ils aient été nommés récemment dans la catégorie professionnelle ou qu'ils soient nouveaux dans l'entreprise même et, en conséquence, qu'ils aient été nommés à des niveaux d'entrée. Seule une étude des systèmes d'emploi peut déterminer si la concentration est le résultat d'obstacles à l'emploi.

Les résultats de l'analyse de la concentration, le cas échéant, seront analysés au cours de l'étude des systèmes d'emploi.

## **Comment remplir le Tableau d'analyse de la concentration**

Pour effectuer l'analyse de la concentration, utilisez le tableau fourni à l'**annexe 2B**. Il y a deux options pour extraire les données nécessaires pour créer le modèle :

#### **Option 1 : Utiliser le Formulaire 2 du Système de gestion de l'information sur l'équité en milieu de travail.**

#### **Option 2 : Utiliser son propre système de ressources humaines**

#### **À propos du Tableau d'analyse de la concentration**

Le Tableau d'analyse de la concentration (annexe 2B) se compose des huit chiffriers suivants réunis dans un seul fichier Excel :

- 1) La feuille **PPT** (permanent à plein temps) vous aide à effectuer l'analyse de la concentration des employés permanents à plein temps au niveau de la CPEME.
- 2) La feuille **PTP** (permanent à temps partiel) vous aide à effectuer l'analyse de la concentration des employés permanents à temps partiel au niveau de la CPEME.
- 3) La feuille **Temp** (temporaire) vous aide à effectuer l'analyse de la concentration des employés temporaires au niveau de la CPEME.
- 4) La feuille **Tous** combine les nombres de tous les employés (permanents à plein temps, permanents à temps partiel et temporaires) au niveau de la CPEME.
- 5) La feuille **Distribution PPT** fournit la distribution globale des employés permanents à plein temps.
- 6) La feuille **Distribution PTP** fournit la distribution globale des employés permanents à temps partiel.
- 7) La feuille **Distribution Temp** fournit la distribution globale des employés temporaires.
- 8) La feuille **Distribution Tous** fournit la distribution globale de tous les employés (permanents à plein temps, permanents à temps partiel et temporaires).

Il faut entrer des données seulement dans les champs en **jaune** des trois premiers chiffriers. Les données des cinq autres chiffriers sont générées automatiquement, à mesure qu'on remplit les

trois premiers. Les chiffriers de distribution ne sont utiles que si toutes les données relatives aux CPEME dans les trois premiers chiffriers ont été entrées.

### **Remarque : La colonne intitulée « Quartile » du Tableau d'analyse de la concentration présente les quatre échelles de salaire dans une CPEME.**

# **Remplir le Tableau d'analyse de la concentration**

Pour remplir le Tableau d'analyse de la concentration, vous pouvez utiliser une combinaison de renseignements, soit les données de votre propre système de ressources humaines et celles entrées dans le Tableau d'analyse de l'effectif.

Pour procéder à l'analyse de la concentration en utilisant votre système des ressources humaines, suivez les étapes ci-dessous.

#### **Première étape**

Dans le premier chiffrier (PFT), entrez dans les champs jaunes l'information relative au nombre de personnes qui sont des **employés permanents à plein temps** dans chacun des groupes énumérés dans les colonnes du tableau (soit les hommes, les femmes, les Autochtones, les non-Autochtones, les personnes handicapées, les personnes non handicapées, les membres des minorités visibles et les personnes ne faisant pas partie d'une minorité visible) pour chacune des CPEME et chacun des quartiles salariaux où elles se trouvent. Le pourcentage sera calculé automatiquement.

#### **Deuxième étape**

Dans le second chiffrier (PPT), entrez dans les champs jaunes l'information relative au nombre de personnes qui sont des **employés permanents à temps partiel** dans chacun des groupes énumérés dans les colonnes du tableau (soit les hommes, les femmes, les Autochtones, les non-Autochtones, les personnes handicapées, les personnes non handicapées, les membres des minorités visibles et les personnes ne faisant pas partie d'une minorité visible) pour chacune des CPEME et chacun des quartiles salariaux où elles se trouvent. Le pourcentage sera calculé automatiquement.

#### **Troisième étape**

Dans le troisième chiffrier (Temp), entrez dans les champs jaunes l'information relative au nombre de personnes qui sont des **employés temporaires** dans chacun des groupes énumérés dans les colonnes du tableau (soit les hommes, les femmes, les Autochtones, les non-Autochtones, les personnes handicapées, les personnes non handicapées, les membres des minorités visibles et les personnes ne faisant pas partie d'une minorité visible) pour chacune des CPEME et chacun des quartiles salariaux où elles se trouvent. Le pourcentage sera calculé automatiquement.

Si vous remplissez les trois chiffriers qui ont trait aux employés permanents à plein temps, aux employés permanents à temps partiel et aux employés temporaires, les calculs seront faits par Excel et vous aurez ainsi la distribution des groupes désignés par CPEME et par quartiles salariaux.

**Les résultats de l'analyse de la concentration, au besoin, seront analysés au cours de l'étude des systèmes d'emploi.**

# **Analyse des données sur la mobilité**

L'analyse des données sur la mobilité permet de déterminer quelle part des embauches, des promotions et des cessations de fonctions ont obtenue les membres des groupes désignés dans votre effectif.

Pour faire ce genre d'analyse, vous devez avoir recueilli, sur une période de trois ans, les données suivantes sur chacun de vos employés : dates d'embauche, de promotion et de cessation de fonctions. Ces renseignements peuvent vous aider à voir si les politiques de recrutement, de promotion et de cessation de fonctions de votre entreprise mènent à une sous-représentation des membres des groupes désignés.

Par exemple, le fait d'établir que les personnes handicapées sont sous-représentées dans l'effectif constitue un renseignement important, mais il est plus utile de savoir qu'il y a sousreprésentation parce que ces personnes sont recrutées à un taux inférieur à leur disponibilité sur le marché du travail. Vous saurez également que vous avez un problème si vous n'arrivez pas à promouvoir les personnes handicapées au taux de la disponibilité interne, ou si vous observez qu'elles sont mises à pied à un taux supérieur à leur représentation au sein de votre effectif. L'analyse des données sur la mobilité cible des éléments précis qui vous aideront à mettre l'accent au bon endroit quand vous effectuerez l'étude des systèmes d'emploi.

Si votre entreprise est grande, nous vous recommandons de faire une analyse pour chaque catégorie professionnelle où un écart est constaté. Si votre entreprise est petite et si le volume d'embauches, de promotions ou de cessations de fonctions est faible, vous pourriez effectuer une analyse des données sur la mobilité au niveau de l'effectif dans son ensemble.

# **Tableau d'analyse des données sur la mobilité**

Des tableaux ont été créés pour aider les entreprises à effectuer une analyse des données sur la mobilité. Vous trouverez ces tableaux sous la forme de chiffrier Excel à l'**annexe 2C**. Pour chaque groupe désigné, vous devez remplir trois tableaux distincts relatifs :

- $\checkmark$  aux embauches:
- $\checkmark$  aux promotions;
- $\checkmark$  aux cessations de fonctions.

### **Vous aurez besoin des renseignements suivants pour remplir le Tableau d'analyse des données sur la mobilité :**

#### **Données relatives aux embauches :**

- $\checkmark$  Nombre total d'embauches dans chaque CPEME au cours des trois dernières années.
- $\checkmark$  Nombre total d'embauches pour chaque groupe désigné dans chaque CPEME au cours des trois dernières années.
- $\checkmark$  Disponibilité générale en pourcentage de chaque groupe désigné dans chaque CPEME de votre entreprise durant l'année précédant les trois années à l'étude (p. ex. si l'analyse porte sur les années 2004 à 2007, la représentation en pourcentage doit être tirée des données de 2003). Ces données peuvent provenir des résultats de votre analyse de l'effectif, que vous ayez utilisé le SGIÉMT ou le Tableau d'analyse de l'effectif (p. ex., à partir de la colonne du pourcentage de disponibilité pour chaque groupe désigné dans chaque CPEME examinée).

#### **Données relatives aux promotions :**

- $\checkmark$  Nombre total de promotions dans chaque CPEME au cours des trois dernières années.
- $\checkmark$  Nombre total de promotions pour chaque groupe désigné dans chaque CPEME au cours des trois dernières années.
- $\checkmark$  Représentation globale en pourcentage des membres des groupes désignés dans chaque CPEME au sein de votre entreprise pour l'année précédant les trois années de l'analyse (p. ex., si l'analyse utilise la période 2004-2007, le pourcentage de représentation doit être tiré des données de 2003).

#### **Données relatives aux cessations de fonctions :**

- $\checkmark$  Nombre total de cessations de fonctions dans chaque CPEME au cours des trois dernières années.
- $\checkmark$  Nombre total de cessations de fonctions pour chaque groupe désigné dans chaque CPEME au cours des trois dernières années.
- $\checkmark$  Représentation globale en pourcentage des membres des groupes désignés dans chaque CPEME au sein de votre entreprise pour l'année précédant les trois années de l'analyse (p. ex., si l'analyse utilise la période 2004-2007, le pourcentage de représentation doit être tiré des données de 2003).

Le chiffrier Excel à l'**annexe 2C** calcule automatiquement le reste des données**.** Vous trouverez ci-après des instructions détaillées sur la façon d'effectuer l'analyse des données sur la mobilité.

# **Comment remplir le Tableau d'analyse des données sur la mobilité**

Pour créer un tableau d'analyse des données sur la mobilité, suivez les huit étapes suivantes :

- 1) À l'aide des résultats de votre analyse de l'effectif, indiquez le ou les groupes sousreprésentés pour lesquels vous aimeriez effectuer une analyse des données sur la mobilité.
- 2) Calculez le nombre total d'employés embauchés, promus et ayant fait l'objet d'une cessation de fonctions dans chacune des 14 CPEME au cours des trois dernières années. Entrez les totaux dans la **colonne B** du Tableau d'analyse des données sur la mobilité.
- 3) Calculez le nombre total de membres des groupes désignés qui ont été embauchés, qui ont été promus et qui ont fait l'objet d'une cessation de fonctions au cours des trois dernières années. Entrez les totaux dans la **colonne C**.
- 4) Le chiffrier Excel calculera automatiquement les pourcentages d'embauches, de promotions et de cessations de fonctions (**colonne D**) au cours de la période de trois ans.

Le calcul manuel se fait ainsi : divisez le nombre d'embauches, de promotions et de cessations de fonctions pour chaque groupe désigné par le nombre total d'embauches, de promotions et de cessations de fonctions.

- 5) Pour les embauches, inscrivez la disponibilité externe attendue pour le groupe désigné dans la **colonne E**. Ces données figurent dans votre dernière analyse de l'effectif.
- 6) Pour les promotions et les cessations de fonctions, on utilise les données de représentation interne. Indiquez la représentation globale des membres des groupes désignés pour l'année précédant les trois années de l'analyse (p. ex. si l'analyse utilise la période 2004-2007, la représentation doit être tirée des données de 2003) dans la **colonne E.**
- 7) Le chiffrier Excel calcule automatiquement le nombre attendu (**colonne F**) et le nombre de la différence (**colonne G**).

Le calcul manuel du nombre attendu se fait ainsi : multipliez le nombre total d'embauches, de promotions et de cessations de fonctions par la représentation en pourcentage.

Le calcul manuel du nombre de la différence se fait ainsi : le nombre d'embauches, de promotions et de cessations de fonctions pour chaque groupe désigné moins le nombre attendu.

8) Évaluez l'écart ou la différence (**colonne G**) :

Un **nombre négatif** dans la colonne des écarts relatifs **aux embauches et aux promotions**  indique que les membres des groupes désignés sont embauchés et promus moins souvent qu'on pourrait s'y attendre. L'étude des systèmes d'emploi permettra de vérifier s'il y a des obstacles systémiques ou des obstacles liés aux attitudes dans la manière dont l'entreprise recrute ou donne des promotions.

Un **nombre positif** dans la colonne des écarts relatifs aux **cessations de fonctions** indique que les membres des groupes désignés quittent l'entreprise plus souvent qu'on pourrait s'y attendre. L'étude des systèmes d'emploi servira alors à vérifier si le problème de maintien en poste est causé par des problèmes d'attitudes ou par des conditions de travail qui nuisent aux membres des groupes désignés.

# **Étapes suivantes requises**

**Les résultats de votre analyse de la concentration et de votre analyse des données sur la mobilité, le cas échéant, seront analysés au cours de l'étude des systèmes d'emploi, sujet qu'on abordera dans la deuxième partie de l'Étape 2. Pour l'instant, passez à la tâche C.**

# **Tâche C : Préparer un rapport sommaire**

La dernière étape de l'analyse de l'effectif est la rédaction d'un rapport sommaire sur les secteurs où on a constaté une sous-représentation des membres des groupes désignés. Ce rapport décrira aussi la méthodologie que votre entreprise a employée pour effectuer l'analyse de l'effectif ainsi que les résultats de l'analyse de la concentration et de l'analyse des données sur la mobilité.

*Après avoir terminé la tâche C, vous aurez fait ce qui suit :* 

- 3 *rédigé un rapport sommaire de l'analyse de l'effectif;*
- 3 *mené à bien toutes les tâches relatives à l'analyse de l'effectif, ce qui vous permettra de faire l'étude des systèmes d'emploi (étape 2).*

# **Rédaction du rapport sommaire de l'analyse de l'effectif**

Le rapport sommaire de l'analyse de l'effectif doit comprendre :

- $\checkmark$  une introduction dressant le profil de votre entreprise;
- $\checkmark$  une description de la méthodologie employée pour effectuer l'analyse de l'effectif. Si les niveaux d'analyse par défaut recommandés n'ont pas été utilisés, la justification écrite que vous avez fournie à l'agent de l'équité en matière d'emploi;
- $\checkmark$  Tableaux résumant la représentation par catégorie professionnelle et groupe désigné et indiquant tous les écarts (il peut s'agir de vos deux tableaux du SGIÉMT - rapport détaillé et rapport sommaire - si vous avez choisi l'option 1; ou vos cinq tableaux d'analyse de l'effectif si vous avez choisi l'option 2);
- $\checkmark$  une description des résultats, incluant tous les écarts cernés;
- $\checkmark$  la liste des écarts importants qui constitueront le point central de l'étude des systèmes d'emploi;
- $\checkmark$  la méthodologie utilisée pour effectuer l'analyse de la concentration et l'analyse des données sur la mobilité et les résultats obtenus, le cas échéant;
- $\checkmark$  une conclusion.

# **Prochaine étape**

Maintenant que vous avez déterminé la représentation des membres des groupes désignés par rapport à celle des membres des groupes non désignés au sein de votre effectif, vous pouvez procéder à une étude des systèmes d'emploi.

L'étude des systèmes d'emploi vise à examiner les politiques et les pratiques officielles et non officielles, les attitudes et la culture organisationnelle pour répertorier les obstacles qui peuvent être à l'origine des écarts de représentation, et pour faire des recommandations en vue de les éliminer.

Vous trouverez toutes les instructions et tous les outils nécessaires pour effectuer une étude des systèmes d'emploi à l'étape 2, Étude des systèmes d'emploi.

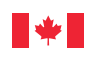

*Des milieux de travail équitables, sécuritaires et productifs*

# **Travail**

# **L'équité en matière d'emploi dans votre milieu de travail Programme de contrats fédéraux**

**Annexe de l'étape 2 – Analyse de l'effectif**

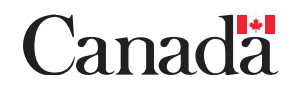

# **Annexe 2A : tableau d'analyse de l'effectif**

#### **Modèle pour l'AE**

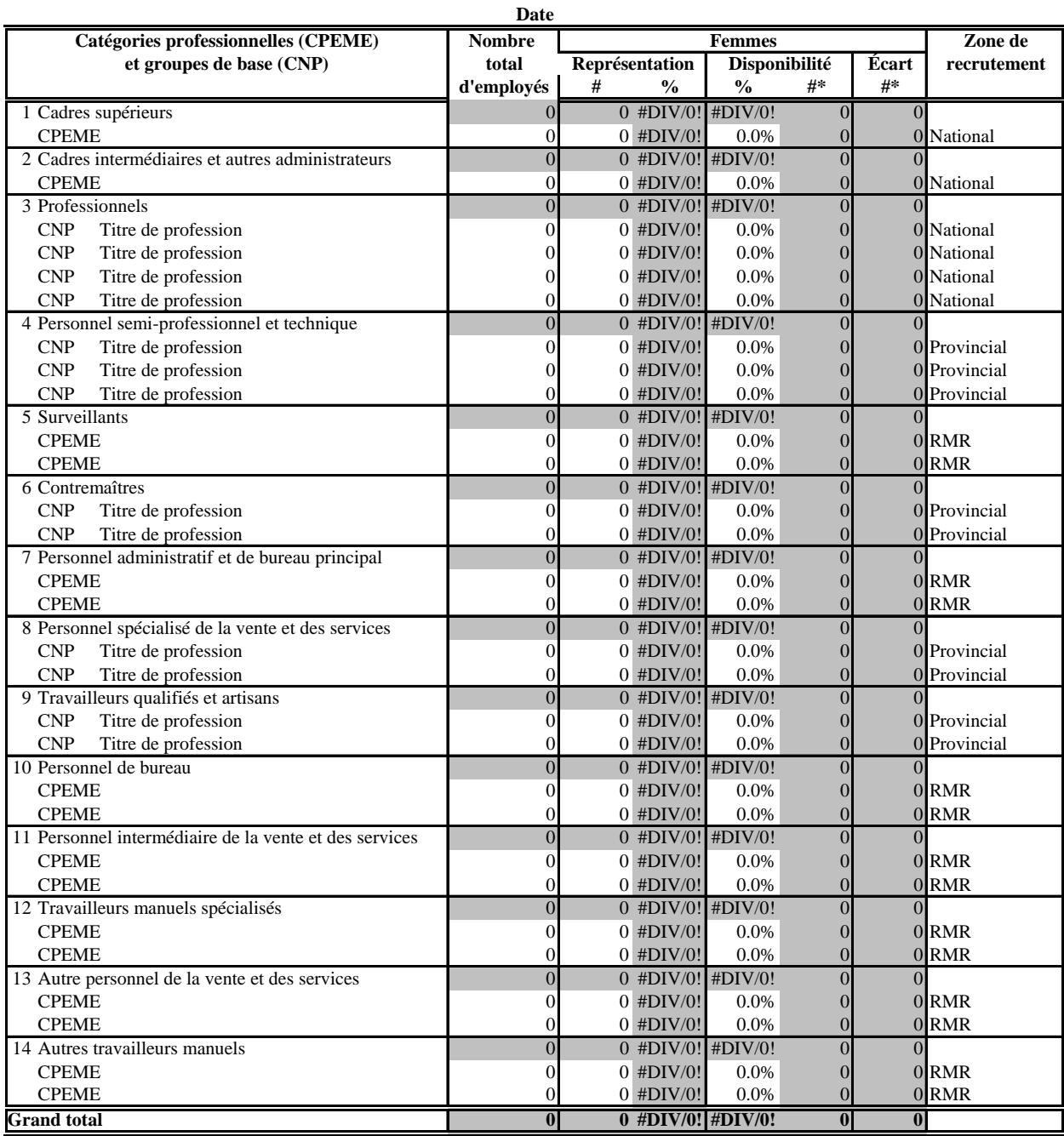

#### **Nom de l'employeur FEMMES**

\* Les totaux ne sont pas nécessairement égaux à la somme des éléments, parce que les chiffres sont arrondis.

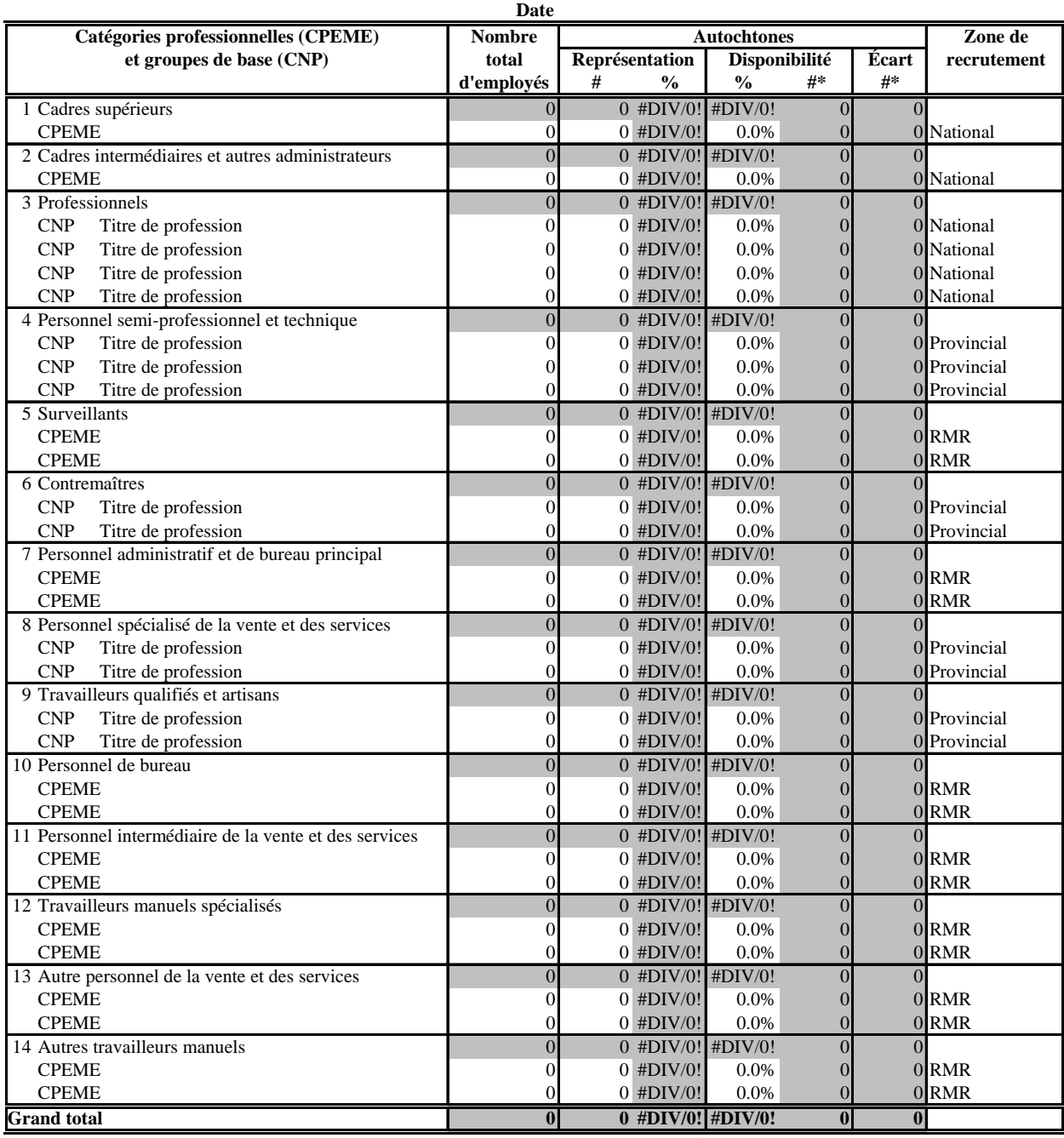

## **Nom de l'employeur AUTOCHTONES**

\* Les totaux ne sont pas nécessairement égaux à la somme des éléments, parce que les chiffres sont arrondis.

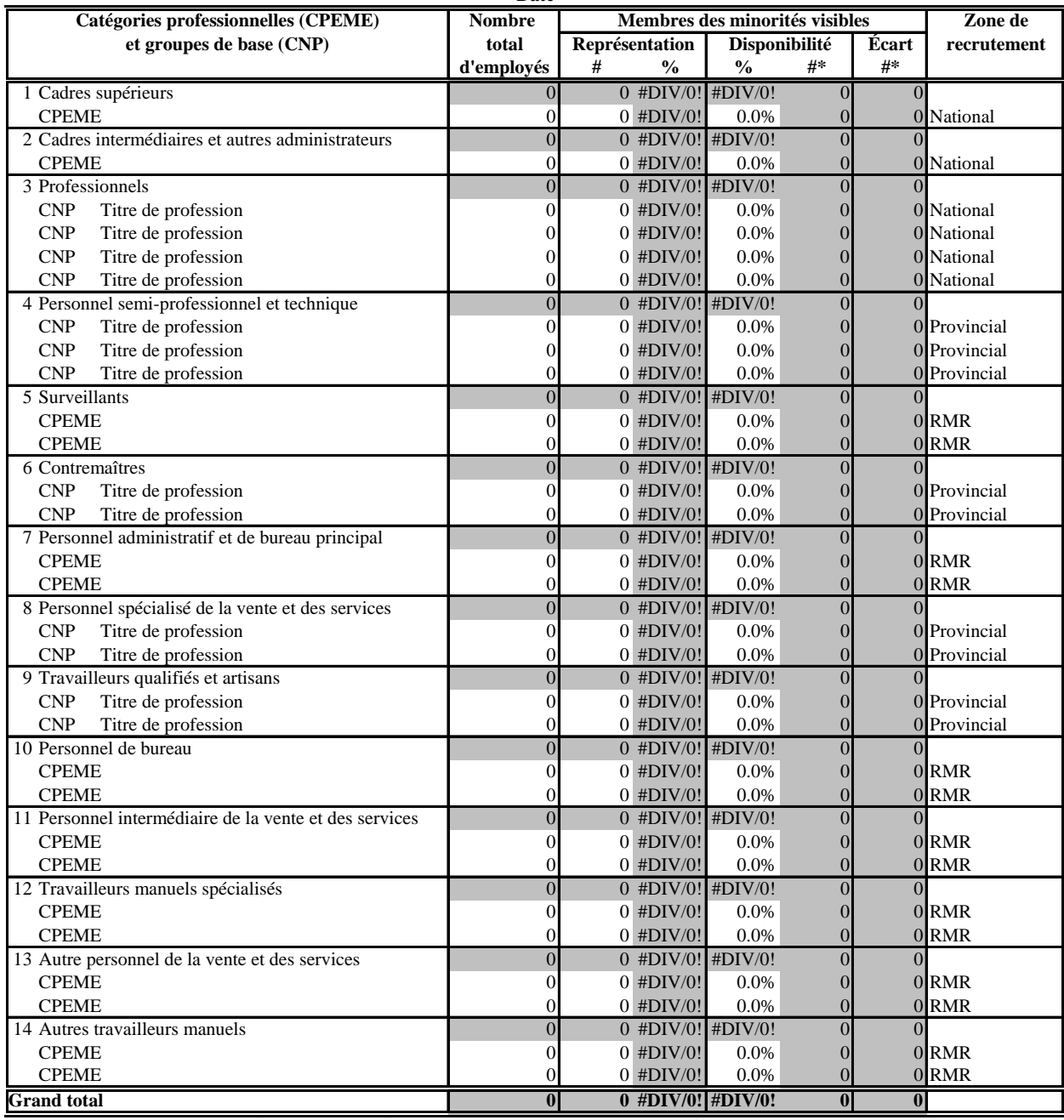

#### **Nom de l'employeur MEMBRES DES MINORITÉS VISIBLES Date**

\* Les totaux ne sont pas nécessairement égaux à la somme des éléments, parce que les chiffres sont arrondis.

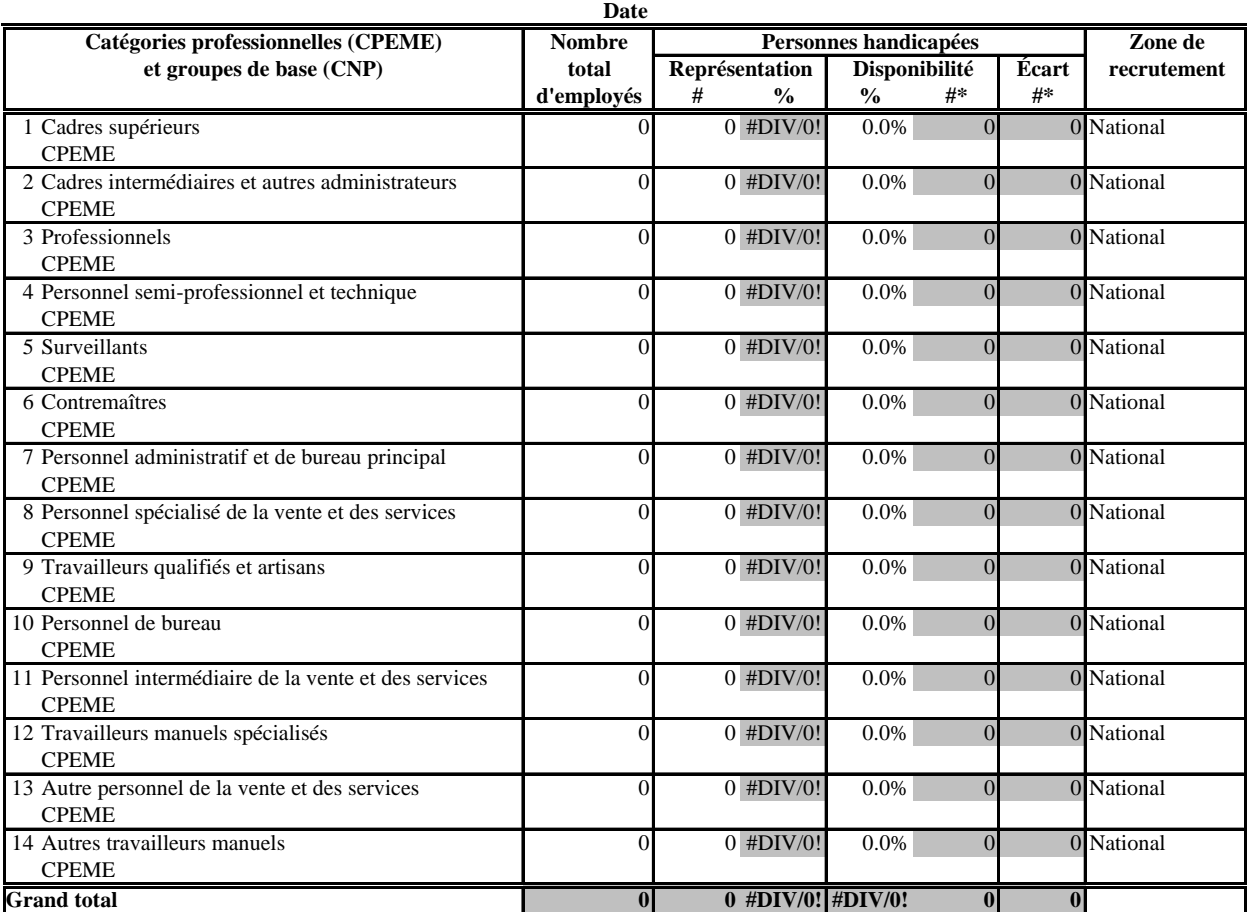

#### **Nom de l'employeur PERSONNES HANDICAPÉES**

\* Les totaux ne sont pas nécessairement égaux à la somme des éléments, parce que les chiffres sont arrondis.

Source : Enquête sur la participation et les limitations d'activités de 2006

# **Nom de l'employeur Date**

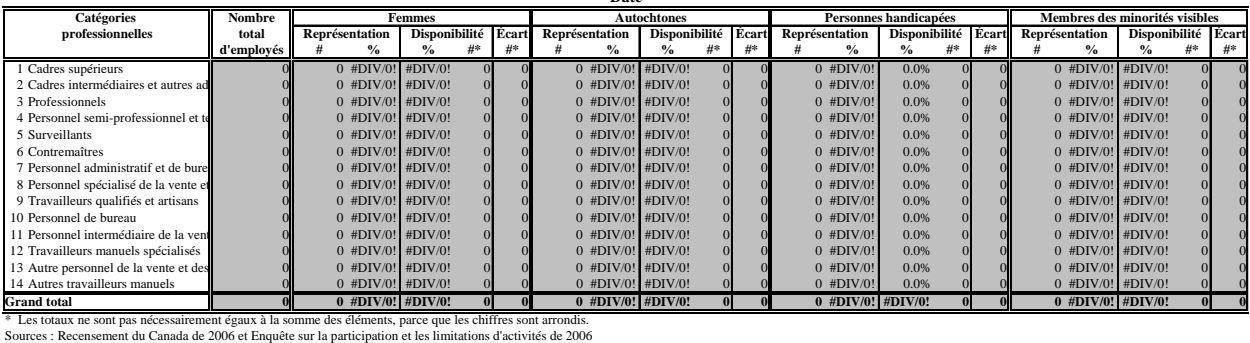

# **Annexe 2B : tableau d'analyse de la concentration**

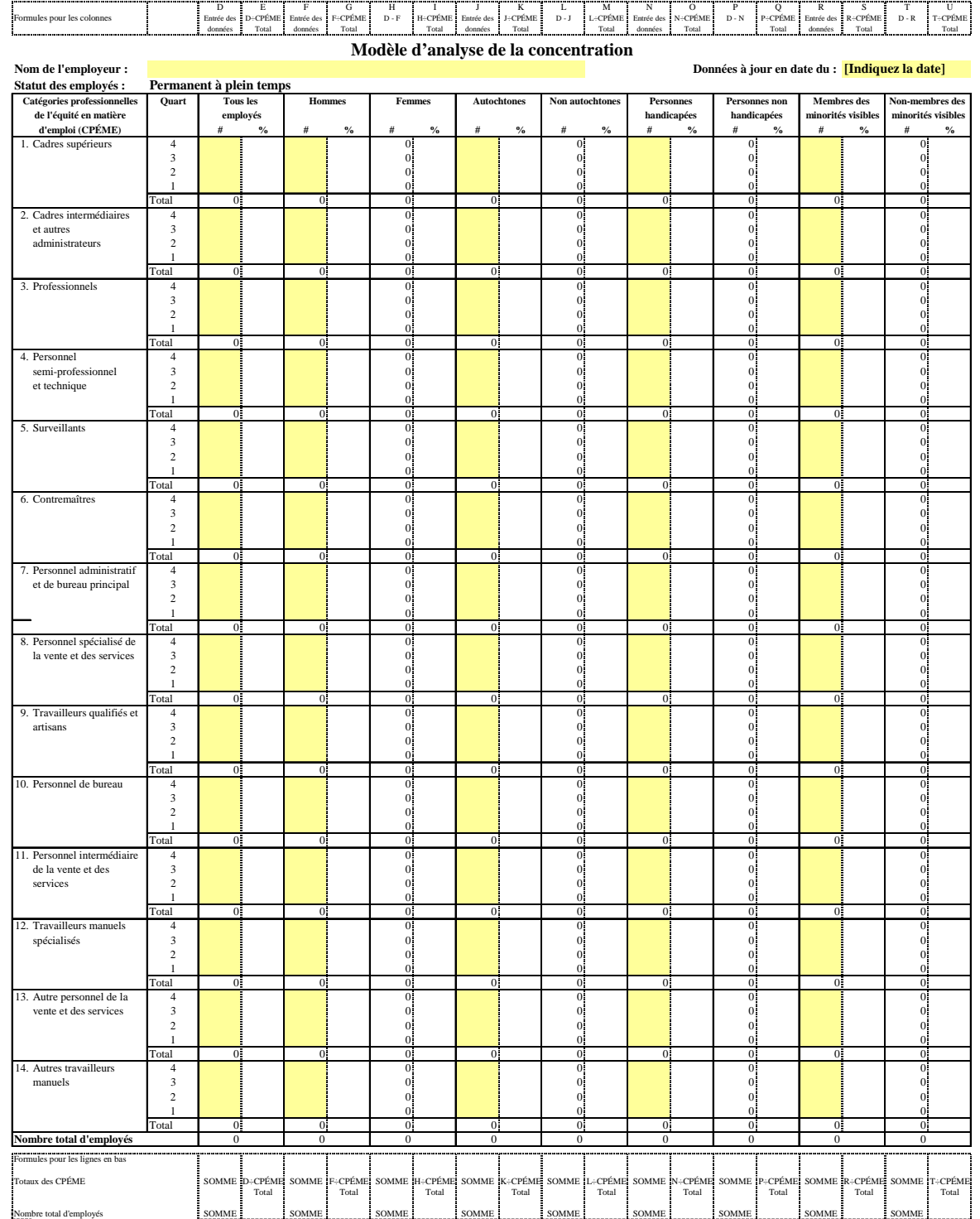

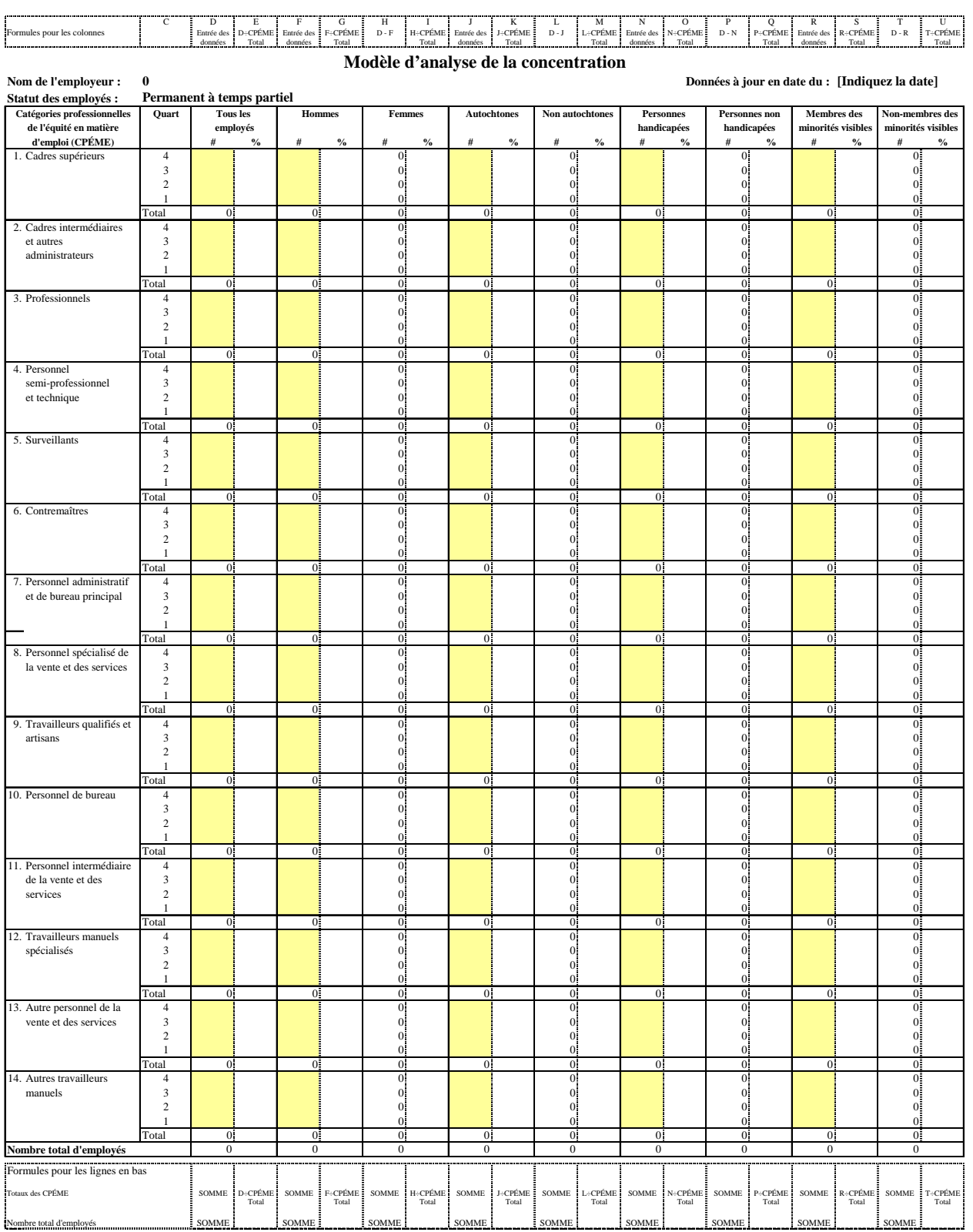

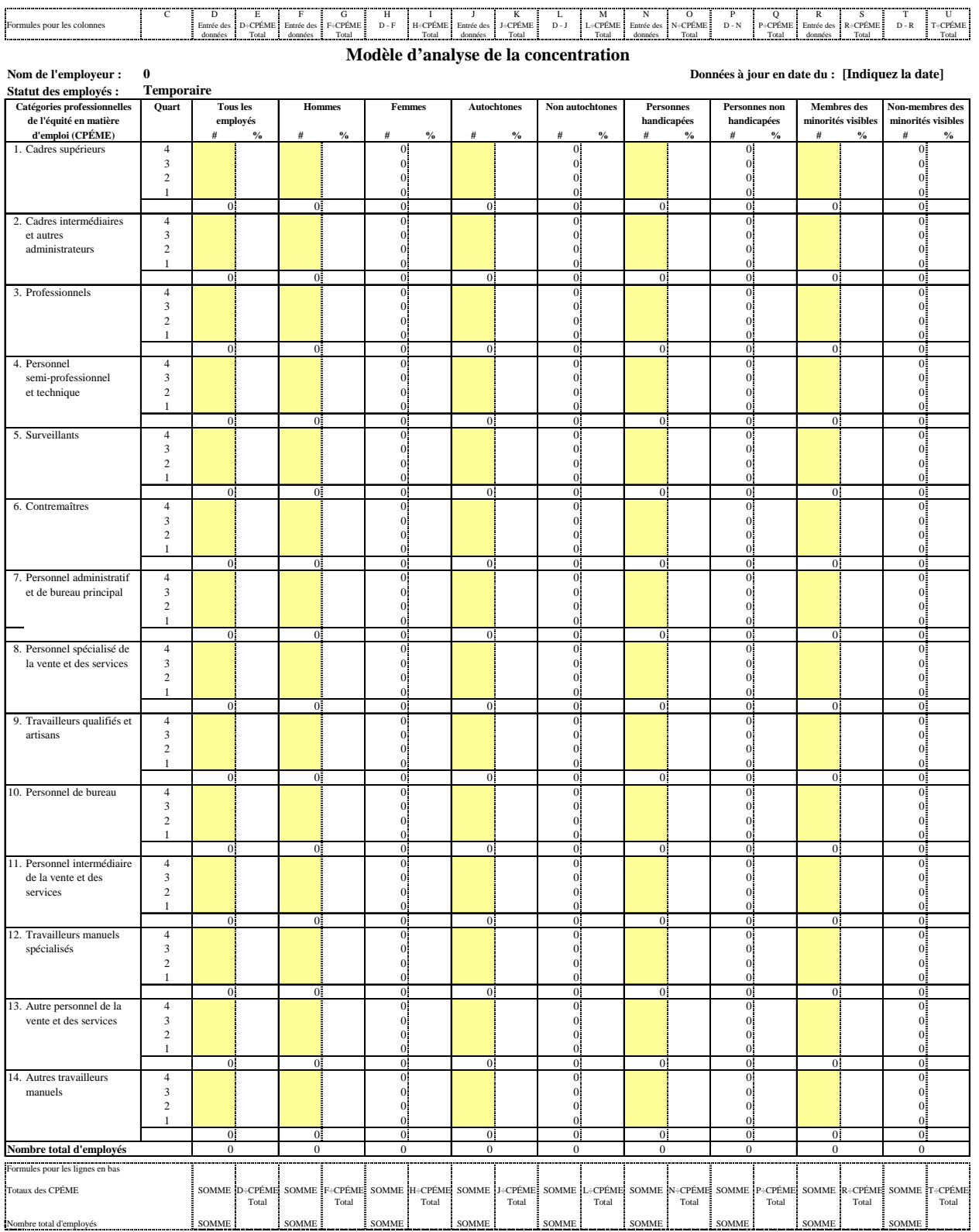

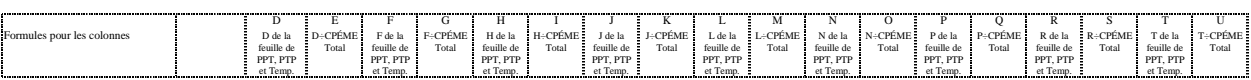

**Modèle d'analyse de la concentration**

**Nom de l'employeur : 0 Données à jour en date du : [Indiquez la date]**

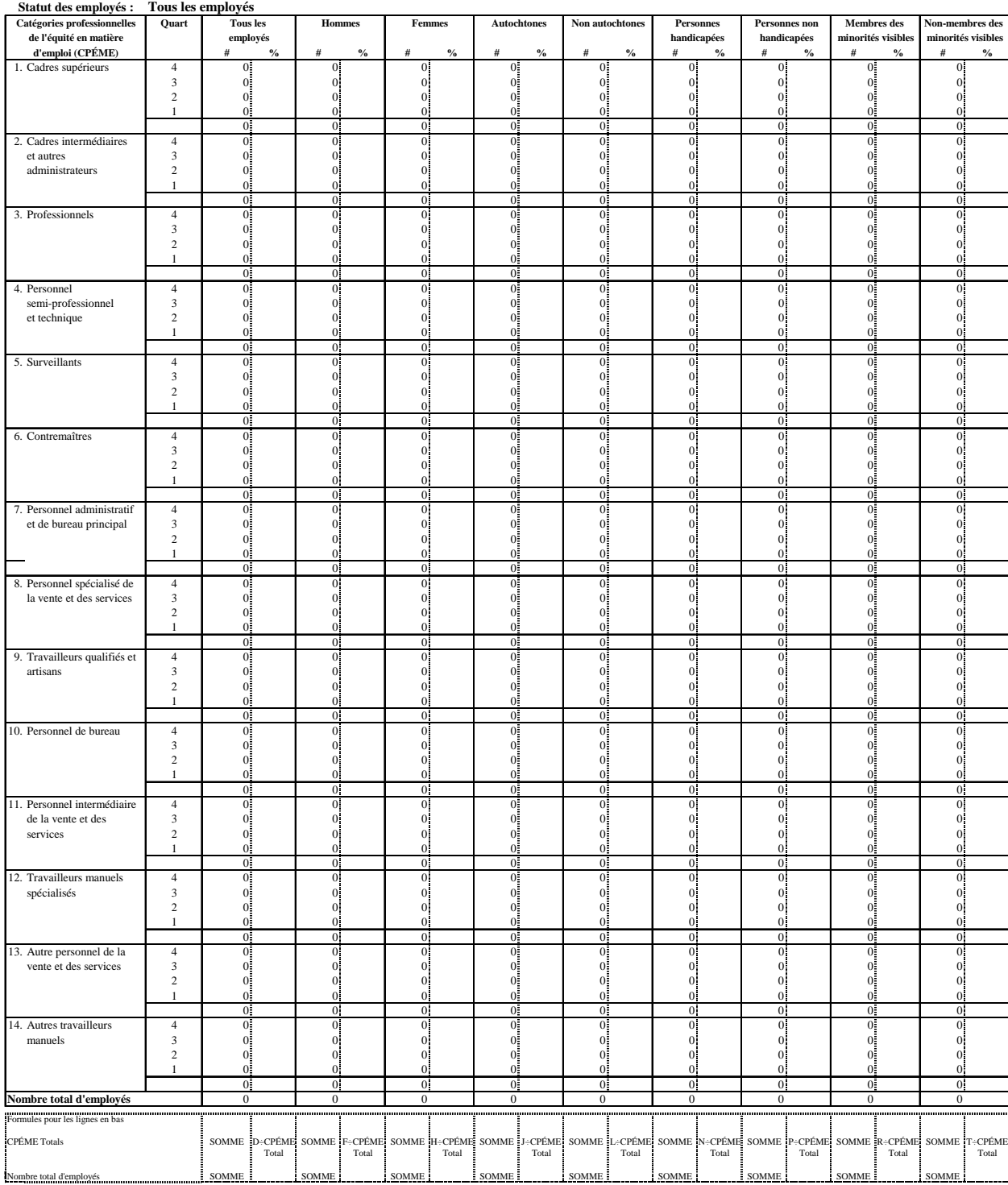

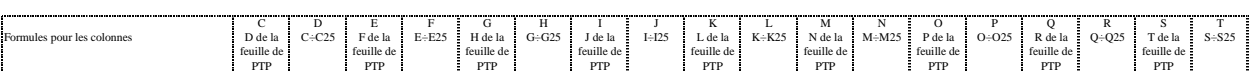

**Distribution**

**Nom de l'employeur : 0 Données à jour en date du : [Indiquez la date]**

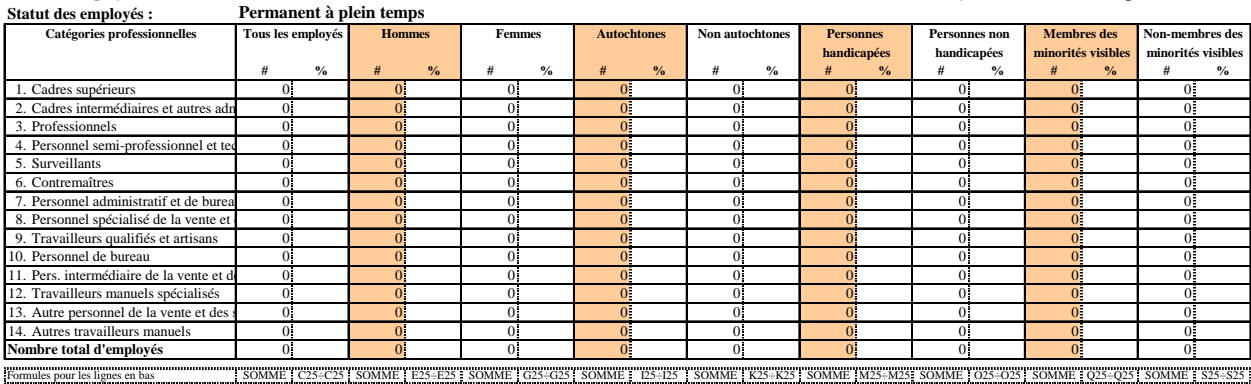

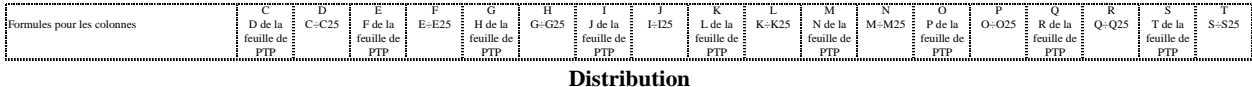

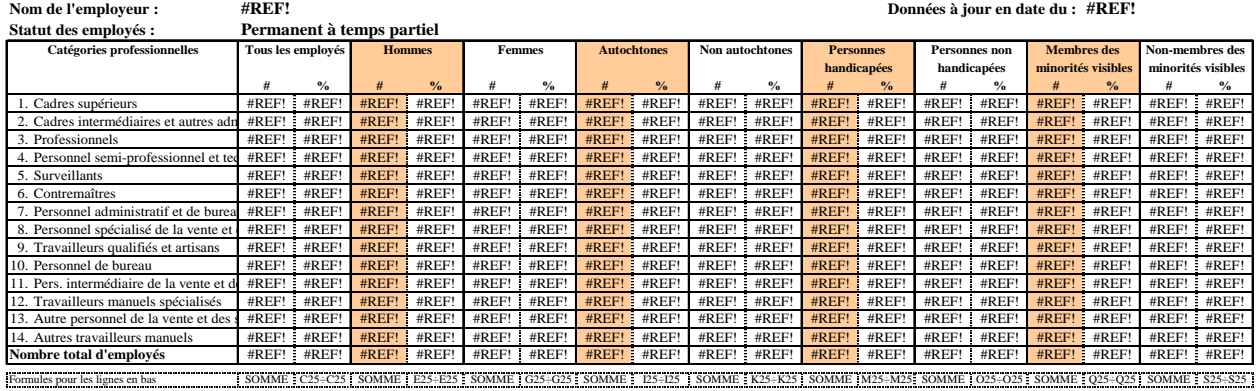

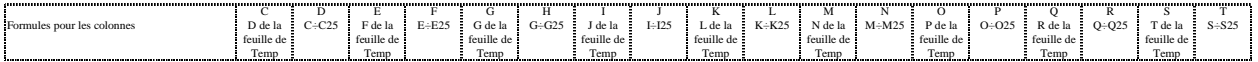

#### **Distribution**

#### **Nom de l'employeur : #REF! Données à jour en date du : [Indiquez la date]**

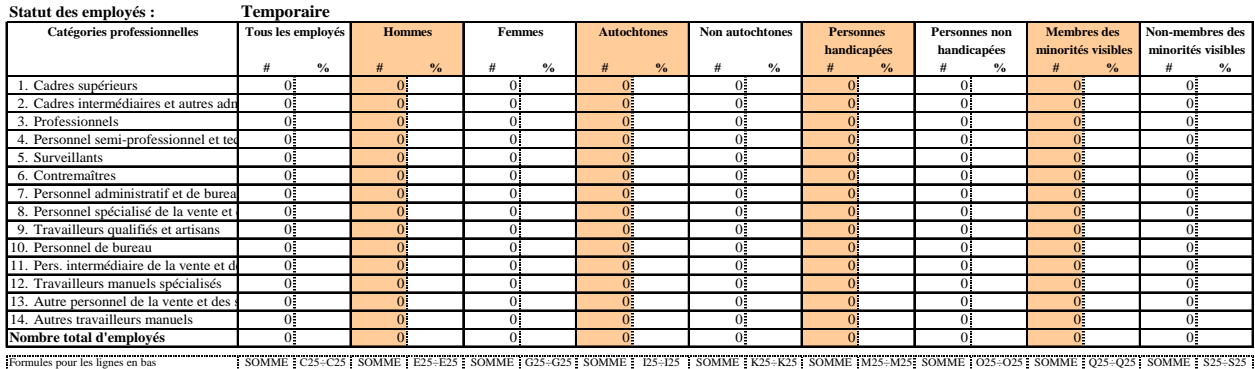

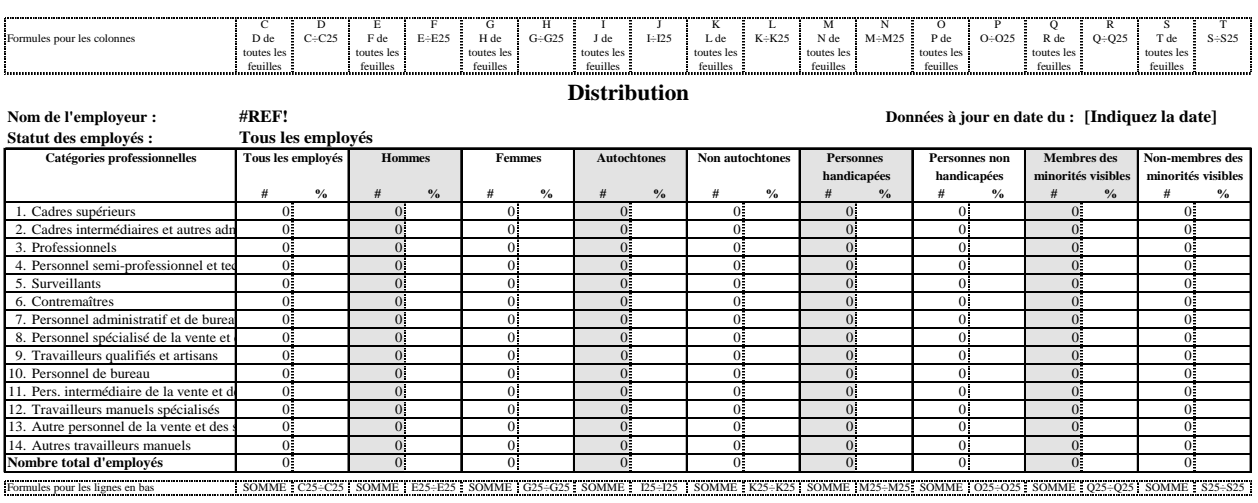

# **Annexe 2C : tableau d'analyse des données sur la mobilité**

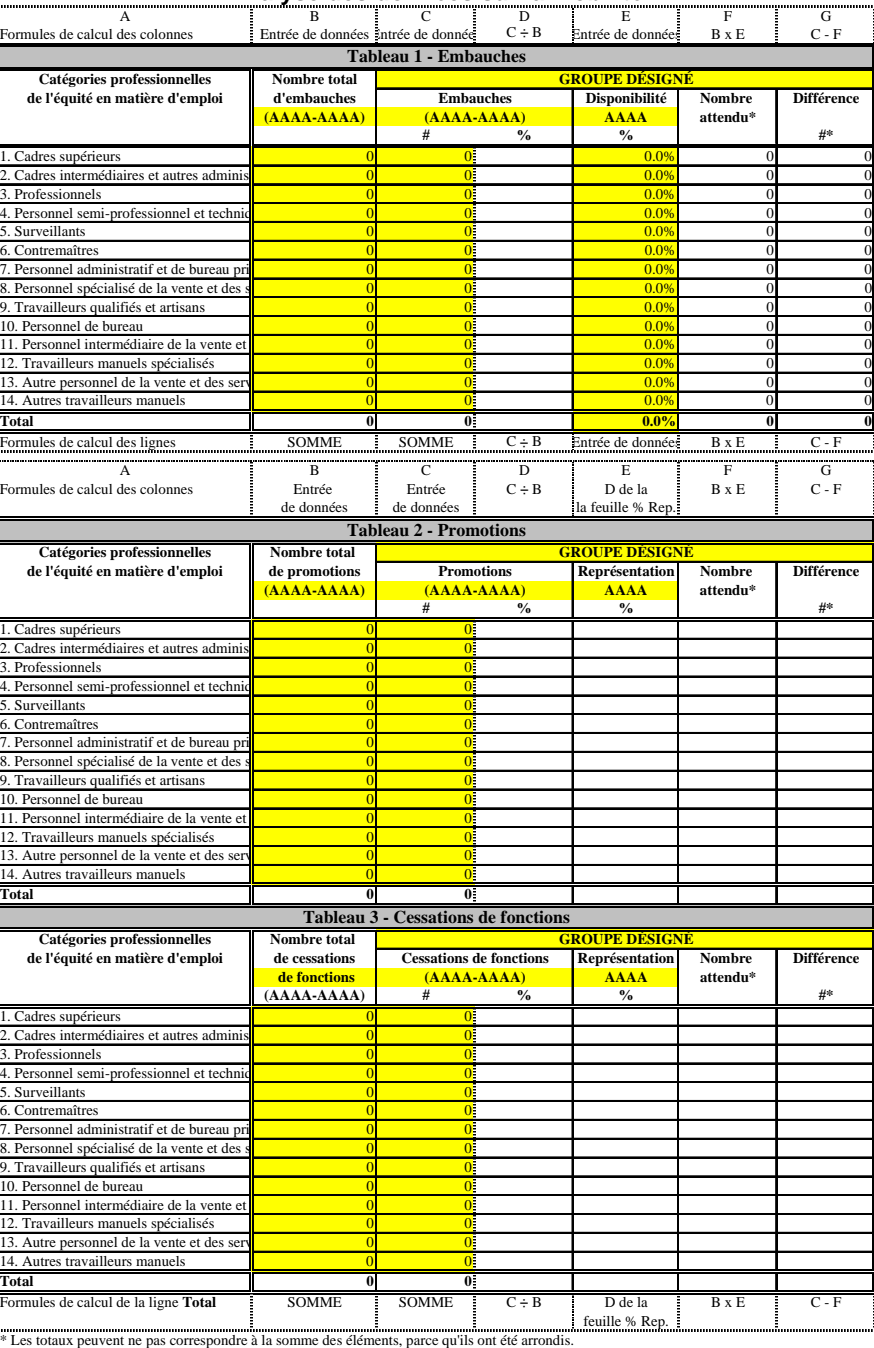

#### **Analyse des données sur la mobilité**

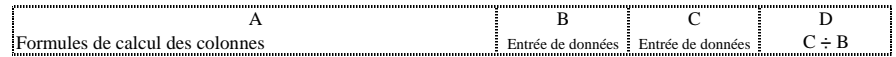

#### **Pourcentage de représentations du groupe désigné**

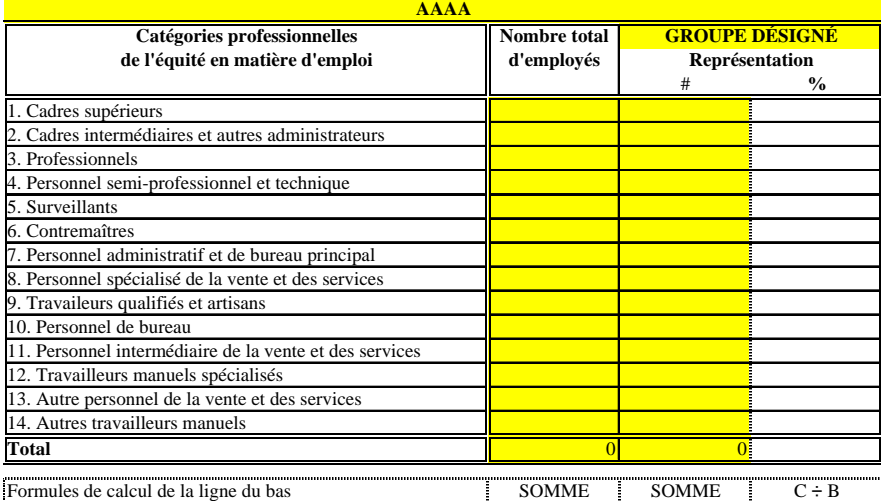